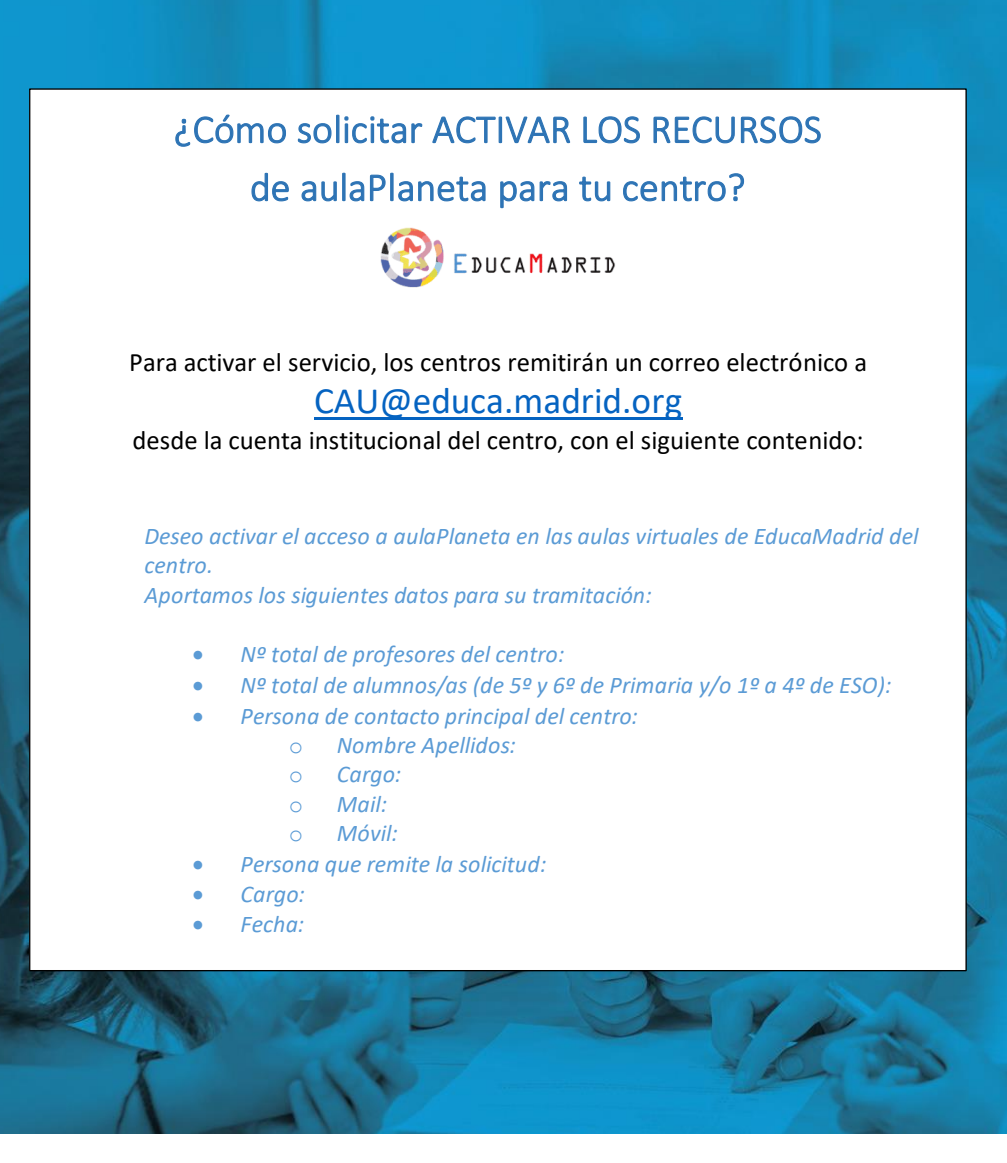

# **aulaPlaneta en EducaMadrid**

# Qué elementos lo conforman

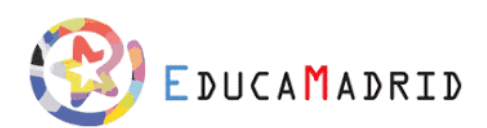

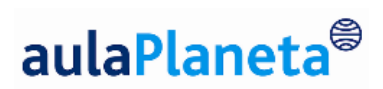

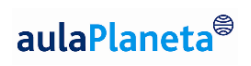

2

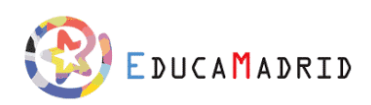

# Índice

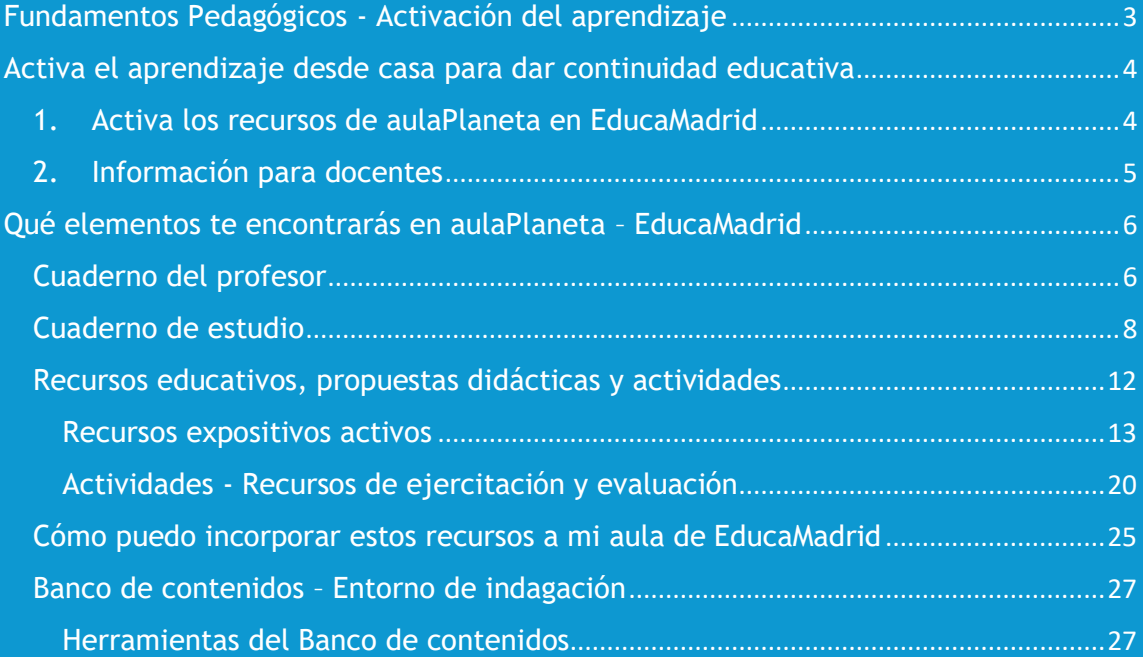

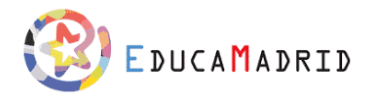

En este documento se describen los fundamentos pedagógicos y los elementos de aulaPlaneta disponibles en EducaMadrid. Con la ayuda de imágenes y vídeos te explicamos **cuáles son estos elementos**, cuál es su **objetivo y finalidad** principal y **dónde puedes encontrarlos**.

Las funcionalidades específicas de cada uno de estos elementos, cómo interaccionan con el Moodle y su aplicación didáctica en el aula, lo encontrarás en los documentos de la siguiente sección del curso: "Docente*: El día a día en* EducaMadrid *- aulaPlaneta" y "Alumnado: El día a día en* EducaMadrid *-aulaPlaneta*"

## <span id="page-2-0"></span>Fundamentos Pedagógicos - Activación del aprendizaje

El objetivo fundamental del aprendizaje es el desarrollo integral del alumnado, al que se le dota de un papel activo y generador de su propio conocimiento, relegando a un segundo plano su rol pasivo y la adquisición de conocimiento como eje principal del aprendizaje, es necesario replantear tanto las prácticas didácticas de los docentes como los recursos que tienen a su alcance.

En este nuevo marco educativo en el que el objetivo es activar el aprendizaje del alumnado, los recursos deberán facilitar que los alumnos y las alumnas se cuestionen, investiguen, trabajen de forma colaborativa, creen, apliquen y practiquen para consolidar todos los conocimientos, habilidades y actitudes que han adquirido y que todas estas puedan ser evaluadas por el propio alumnado o el profesorado durante todo el proceso.

Este proceso debe darse, sea cuál sea la metodología que utilice el docente y desde una vertiente disciplinar, es decir, en una materia concreta, o más interdisciplinar, utilizando metodologías y dinámicas que impliquen a diferentes materias como el trabajo por proyectos, las unidades de indagación, etc. Es por ello que aulaPlaneta pone a disposición del docente recursos y propuestas didácticas que tienen como objetivo principal poner en práctica todas las partes del proceso de activación.

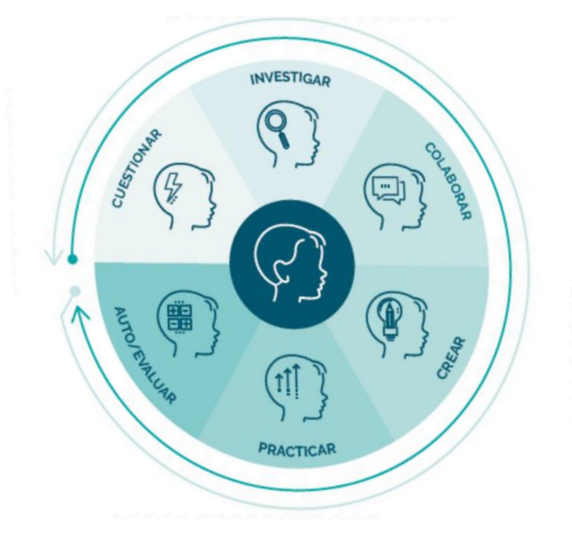

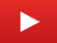

En este [vídeo](https://youtu.be/0XU-55trxGw) te explicamos un poco más sobre la activación del aprendizaje.

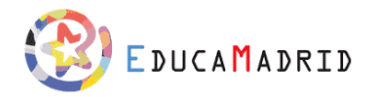

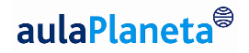

## <span id="page-3-0"></span>Activa el aprendizaje desde casa para dar continuidad educativa

*Desde aulaPlaneta vamos a ayudarte para que puedas seguir activando el aprendizaje de tu alumnado en casa y dar continuidad educativa en el contexto de emergencia sanitaria.*

#### Estimado/a docente,

En estos días tan complejos, desde el equipo de **aulaPlaneta** queremos transmitirte todo nuestro apoyo ante esta situación excepcional que estamos viviendo y deseamos que toda la comunidad educativa de la Comunidad de Madrid esté llevando la situación de la mejor manera posible. Nuestra misión es ayudaros y acompañaros para que el alumnado pueda seguir aprendiendo desde casa y que este proceso sea lo más fácil y ágil posible, dando apoyo a todos los docentes.

Todas las personas que formamos parte de **aulaPlaneta** estaremos disponibles para atenderte, pero muy especialmente el equipo de proximidad de Madrid:

#### **Cristina Esteve,**

Asesora pedagógica y responsable de formación

Correo electrónico: [cesteve@planeta.es](mailto:cesteve@planeta.es) **Yolanda Sobrino,** 

Consultor educativo responsable de centros C. de Madrid.

Correo electrónico: [ysobrino@aulaplaneta.com](mailto:ysobrino@aulaplaneta.com) **Aitor Mensuro,** 

Responsable de Sector Público e Instituciones educativas.

Correo electrónico: [amensuro@aulaplaneta.com](mailto:amensuro@aulaplaneta.com)

### *Para hacerlo fácil, te proponemos seguir los siguientes pasos:*

#### <span id="page-3-1"></span>1. Activa los recursos de aulaPlaneta en EducaMadrid

Para activar el servicio, los centros remitirán un correo electrónico a [CAU@educa.madrid.org](mailto:CAU@educa.madrid.org) desde la cuenta institucional del centro.

#### **TABLA DE COBERTURA CURRICULAR**

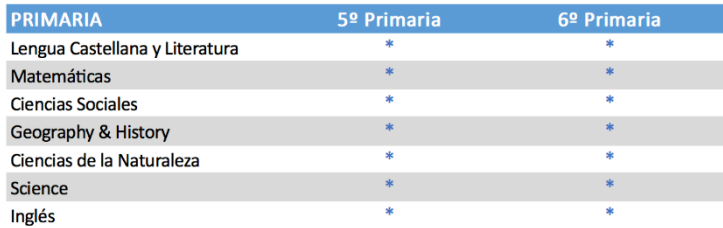

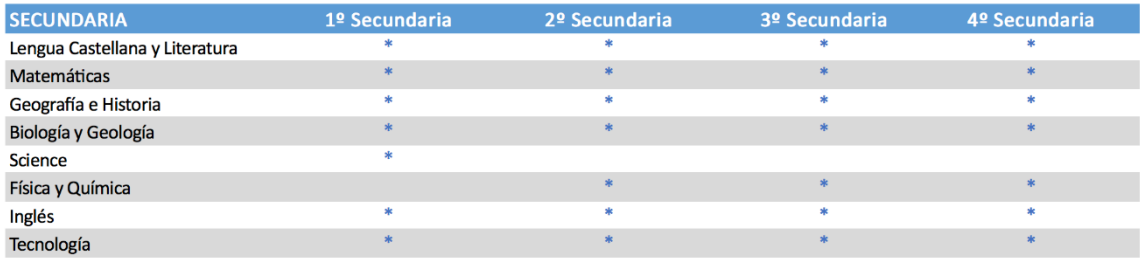

\_\_\_\_\_\_\_\_\_\_\_\_\_\_\_\_\_\_\_\_\_\_\_\_\_\_

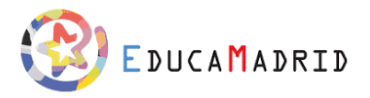

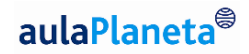

## <span id="page-4-0"></span>2. Información para docentes

Para que el profesorado pueda poner en marcha el proceso de enseñanza/aprendizaje online y aprovechar lo antes posible las propuestas de aulaPlaneta, te proponemos:

- un visionado de **videos de introducción y presentación** de aulaPlaneta
- que participes en los **webinars formativos** y
- que consultes las **propuestas didácticas diseñadas para aprendizaje en casa.**

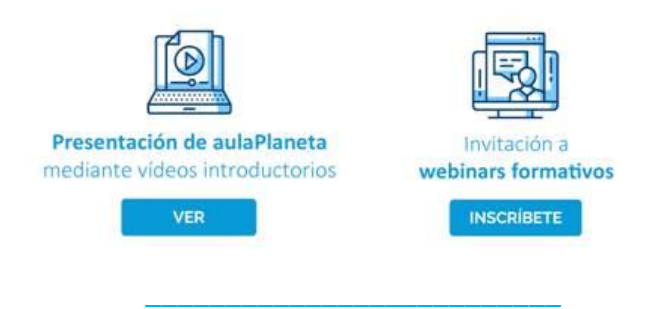

**Haz clic [aquí](http://www.bit.ly/propuestas-didacticas-aulaplaneta) para acceder a las p[ropuestas](http://www.bit.ly/propuestas-didacticas-aulaplaneta) didácticas que ya hemos enviado**

**Puedes ver todos nuestros webinars sobre la activación del aprendizaje en casa [aquí.](http://www.bit.ly/webinars-aulaplaneta)** 

### 3. Para estar al día

Para que el profesorado pueda estar al día de toda la información hemos creado un canal de Telegram: aulaPlaneta en EducaMadrid

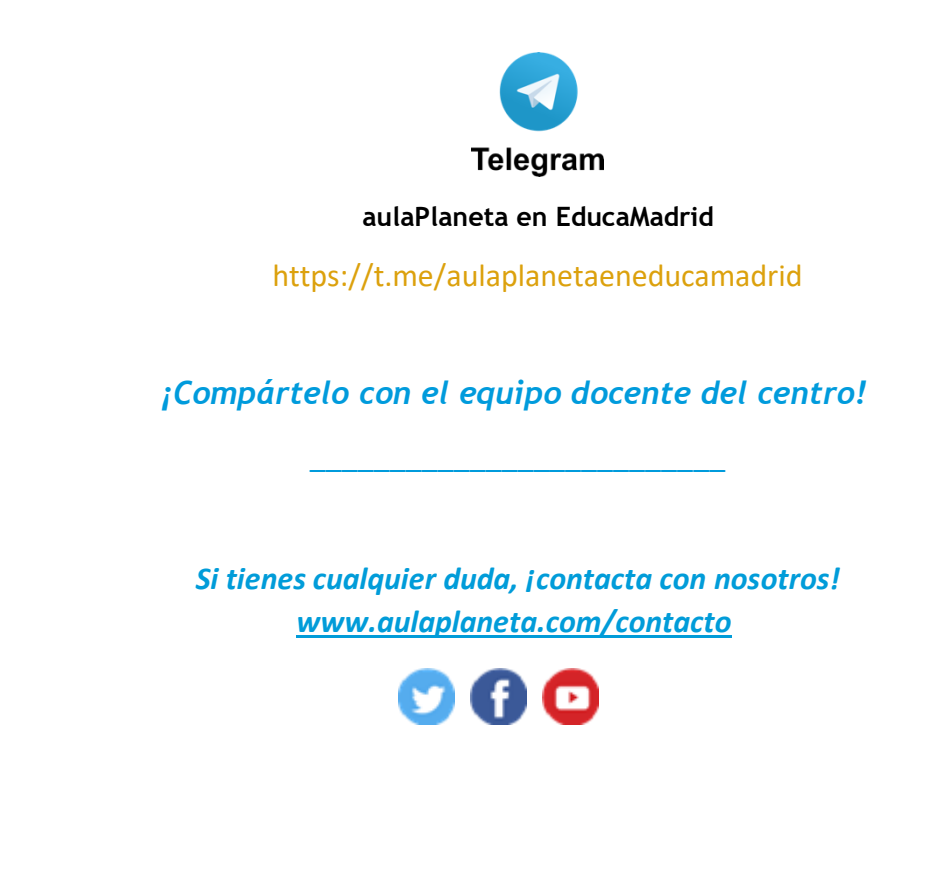

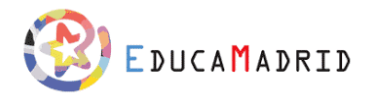

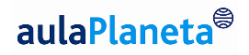

# <span id="page-5-0"></span>Qué elementos te encontrarás en aulaPlaneta – EducaMadrid

Para apoyar al profesorado en su labor y en la consecución de su objetivo de cambiar y mejorar el proceso de enseñanza y aprendizaje EducaMadrid ha incorporado lo recursos y herramientas de aulaPlaneta. Los elementos que forman EducaMadrid -aulaPlaneta son:

- Un **Cuaderno del profesor**, con una secuenciación de recursos que le ayudarán a llevar a cabo sus clases.
- Un **Cuaderno de estudio** para el alumnado, su herramienta de trabajo autónomo;
- Un gran abanico de **recursos y actividades** que podrás utilizar tanto para explicar, investigar o proponer ejercicios a tu alumnado.
- Un **Entorno de indagación y consulta** donde tu alumnado y tú podréis indagar de forma segura sobre todo aquello que deseéis.

Todos estos elementos te permitirán conseguir la activación real del aula y poner al alumnado en el centro del aprendizaje.

# <span id="page-5-1"></span>Cuaderno del profesor

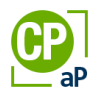

En tus aulas de EducaMadrid podrás incorporar el Cuaderno del profesor: la propuesta de planeación del tema a través de la **secuencia de recursos y fichas didácticas de cada una de las unidades** que lo componen. Esta secuencia le propone al docente actividades y dinámicas para conseguir activar el aprendizaje y hacer que los alumnos y alumnas se cuestionen, busquen y analicen información en diferentes entornos, trabajen en equipo, creen y construyan su propio aprendizaje y finalmente para que practiquen y consoliden todo aquello que deben aprender.

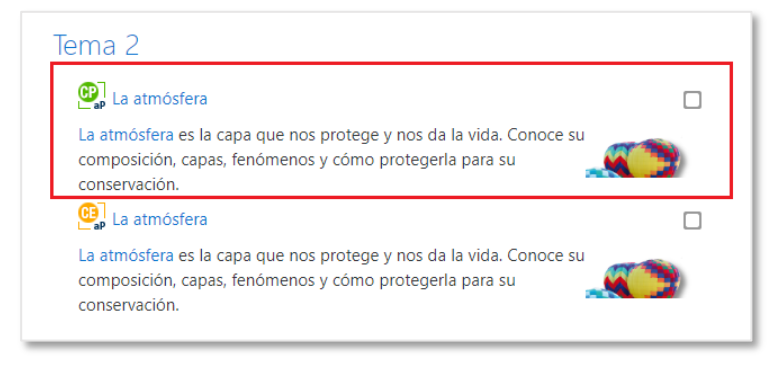

Uno de los objetivos principales de aulaPlaneta- EducaMadrid es ayudarte en tu labor cotidiana. Por eso, cada tema del Cuaderno del profesor incluye una gran variedad de recursos digitales, materiales y herramientas para planificar tus clases y personalizar las secuencias didácticas propuestas.

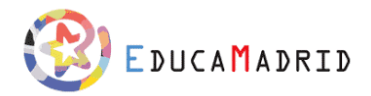

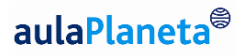

Los recursos te permitirán generar dinámicas para que tu alumnado aprenda todos los objetivos curriculares de la LOMCE y los requerimientos autonómicos específicos de Madrid. Sirven de apoyo en tus explicaciones y te ayudan a generar dinámicas activas, y ayuda a tu alumnado a comprender el tema, poner en juego sus competencias para aplicar lo aprendido y ejercitar para consolidarlo. Los hay de distintos tipos y niveles, y están diseñados para trabajar todas las competencias clave a lo largo del Cuaderno del profesor, lo que te permite adaptar tus clases a las necesidades de cada uno.

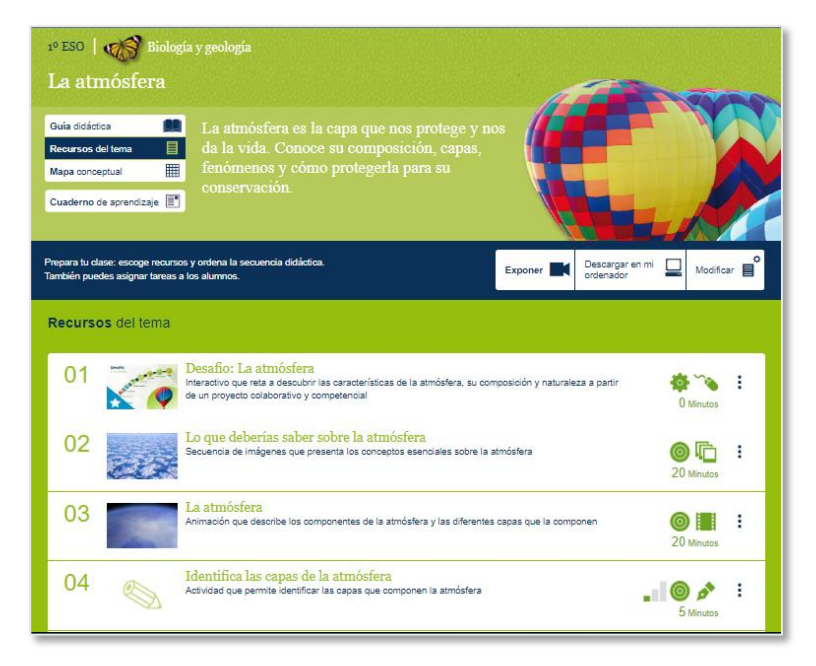

Los materiales y herramientas te ayudan a planificar tus clases, adaptar las secuencias didácticas propuestas en función de tus necesidades. Así cuentas con:

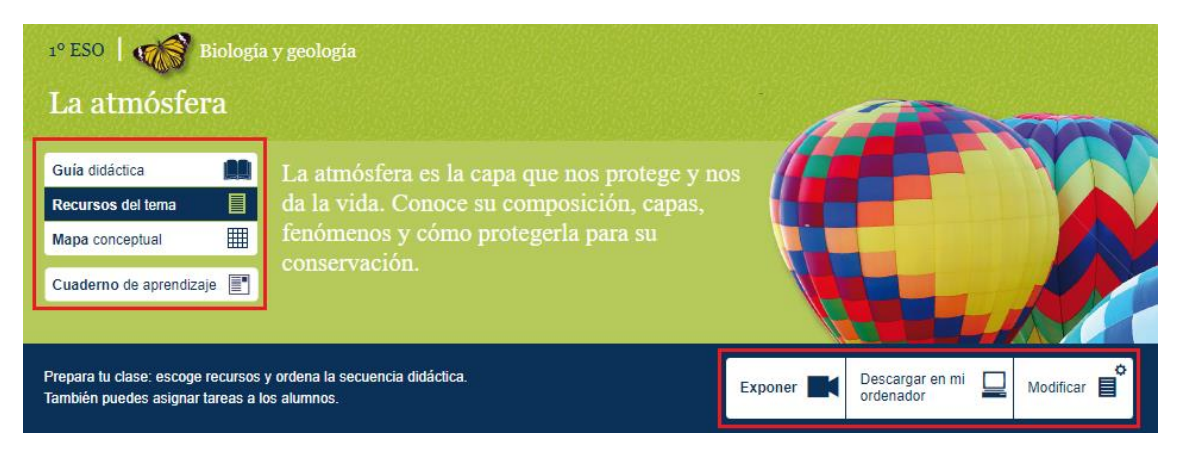

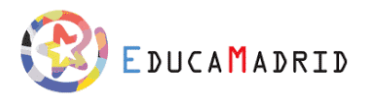

Una **guía didáctica,** en la que se presenta los objetivos y los objetivos competenciales y se desarrolla la estrategia didáctica de aulaPlaneta para cada tema.

Un **mapa conceptual** imprimible, que ofrece una visión completa del tema y que en su versión interactiva te permite activar una versión muda para trabajar con el alumnado.

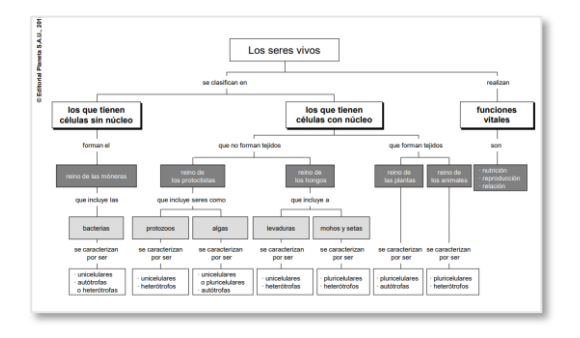

Una **herramienta de exposición**, *"expor"* para crear una lista de reproducción con tus recursos favoritos, ya sean de aulaPlaneta, de Internet o propios, y proyectarlos en clase con o sin conexión a Internet, en una pizarra electrónica o mediante un simple proyector.

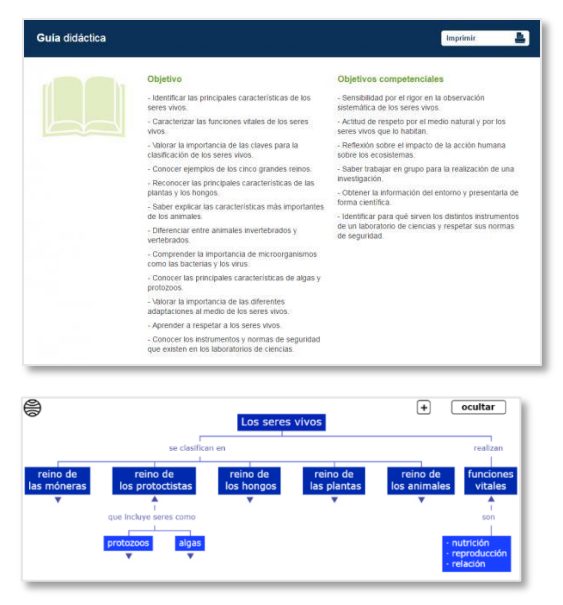

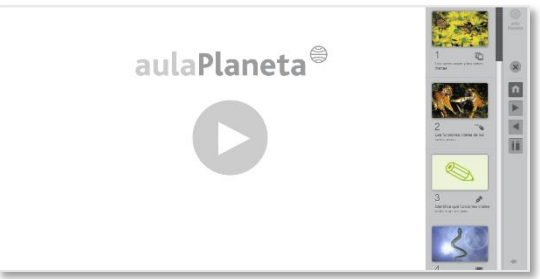

La herramienta **Descargar a mi ordenador**, para guardar tu clase preparada en tu ordenador o en una memoria externa y evitar los riesgos de una mala conexión.

La herramienta **Modificar el tema**, para personalizar tus clases y adaptar las secuencias didácticas propuestas por aulaPlaneta a las necesidades del aula y a la diversidad de estilos de aprendizaje.

En este [vídeo](https://youtu.be/0R5ovUpt9BU) puedes ver más al detalle cómo modificar el Cuaderno de profesor

## <span id="page-7-0"></span>Cuaderno de estudio

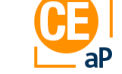

En aulaPlaneta- EducaMadrid, tanto tú como tu alumnado tenéis disponible el Cuaderno de estudio y aprendizaje de cada una de las unidades. Esta es la **herramienta de trabajo autónomo de tus alumnos y alumnas**, un espacio digital seguro y fiable que incluye todo lo que necesitan para aprender, investigando y practicando; y te brinda como docente una base teórica y práctica que cubre por completo el currículo escolar y que puedes modificar y adaptar a tu estilo de enseñanza, y a su nivel, ritmo y necesidades de aprendizaje.

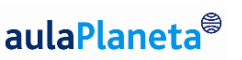

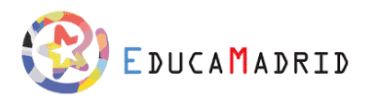

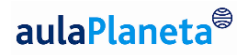

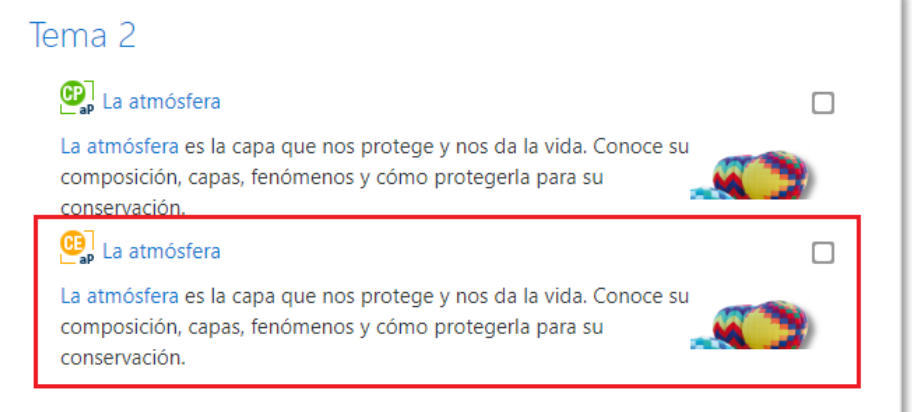

#### El

Cuaderno de estudio contiene los siguientes elementos diferenciados:

1. **Contenido estructurado** mediante secciones y subsecciones para que tu alumnado investiguen y estudien todo aquello que deben aprender.

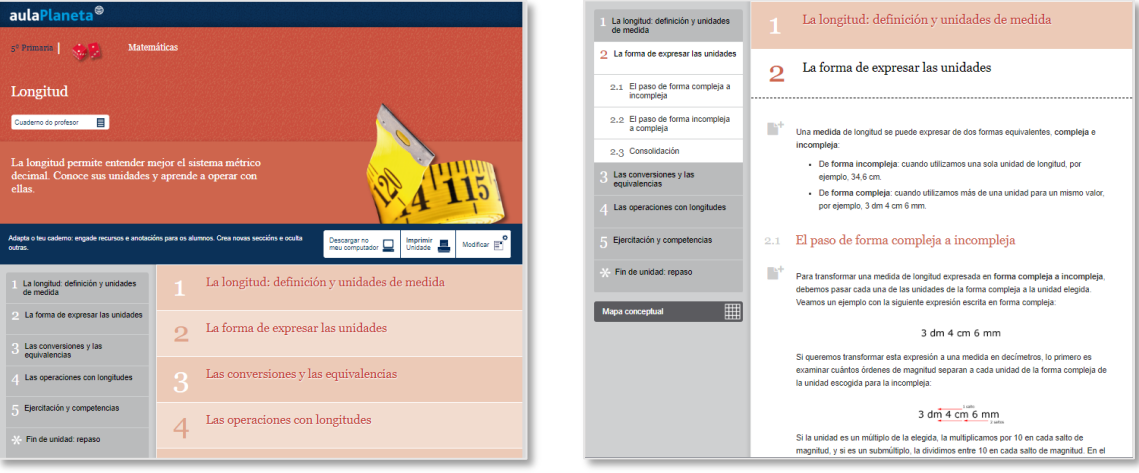

2. **Profundiza:** Recursos que permiten al alumnado profundizar en aquello que han visto o para trabajar en clase. Estos recursos son interactivos que contienen un "media" y un pequeño contenido contextualizado, como síntesis de contenidos, -conceptos, datos y hechos- a aprender, estrategias de aprendizaje o conclusiones del proceso.

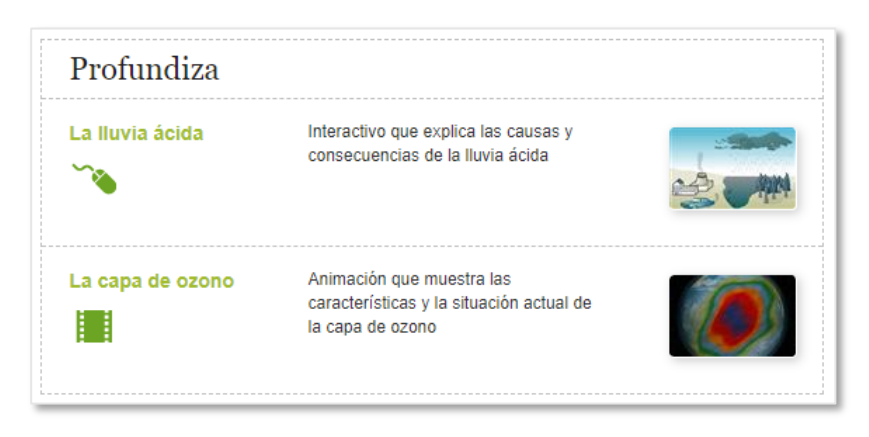

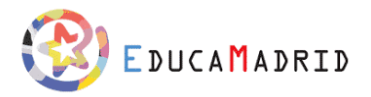

3. **Practica:** Recursos que contienen actividades autocorregibles o abiertos que permiten a los alumnos y alumnas practicar aquello que están trabajando en clase de forma autónoma. Se pueden realizar los ejercicios las veces que necesite para consolidar aquello que está aprendiendo.

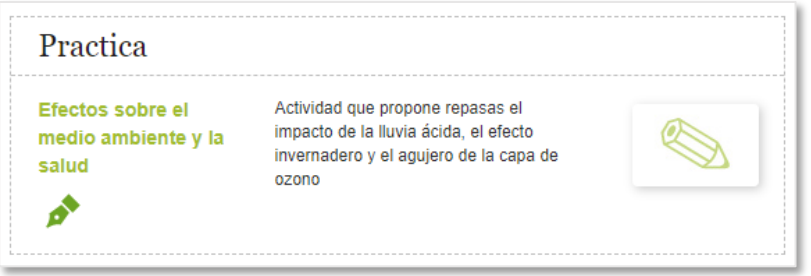

4. **Fin de unidad. Repaso:** El último apartado de todos los Cuadernos de estudio. Està formado por el mapa conceptual interactivo de la unidad, una autoevaluación que tu alumnado podrán realizar cuándo terminéis el tema y un conjunto de webs de referencia para ampliar información y profundizar en el tema.

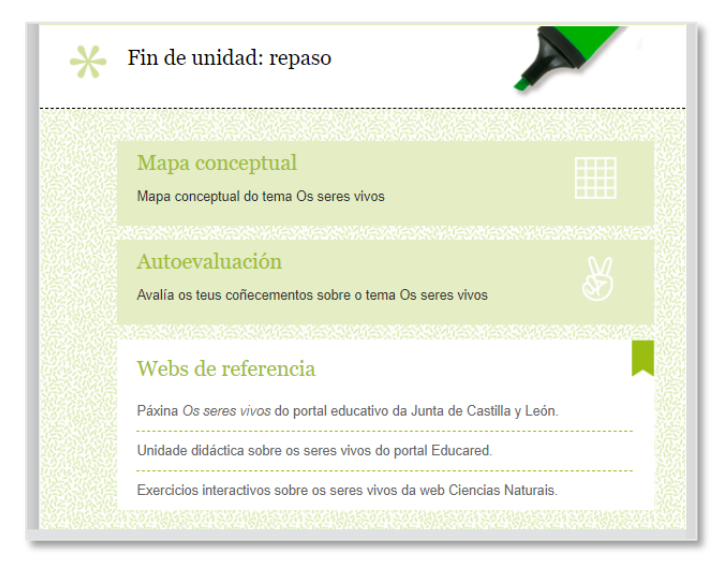

aulaPlaneta<sup>®</sup>

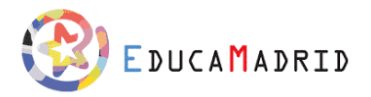

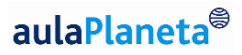

El Cuaderno de estudio ofrece unas funcionalidades para el docente y otras para el alumnado que permiten adaptar el material a las necesidades de aprendizaje de cada uno y ofrecen la posibilidad de acceder a él sin tener conexión a Internet.

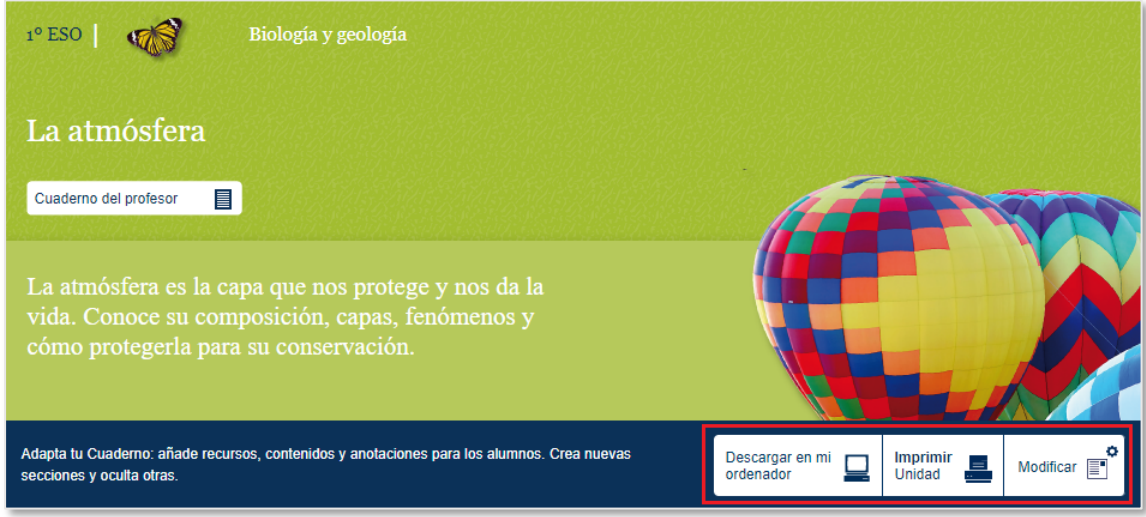

Como profesor puedes **modificar** el contenido que ve tu alumnado, ocultando y añadiendo secciones, subsecciones o modificando textos y añadiendo actividades e interactivos nuevos.

Tanto tu alumnado como tú, tendréis la posibilidad de **descargar** la unidad en archivo ejecutable o **imprimirla en PDF** para aquellos momentos en que no tengáis conexión a Internet.

En este [vídeo](https://youtu.be/Rk4mAjUn8oE) puedes ver más al detalle cómo modificar el Cuaderno de estudio para adaptarlo a las necesidades de tu alumnado.

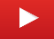

En este [vídeo](https://youtu.be/ymViCtS5odc) puedes ver cómo tu alumnado podrán utilizarlo y adaptarlo.

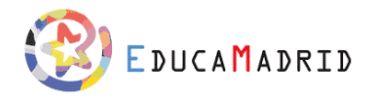

# aulaPlaneta

## <span id="page-11-0"></span>Recursos educativos, propuestas didácticas y actividades

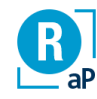

aulaPlaneta- EducaMadrid te ofrece una gran variedad de recursos, propuestas didácticas y actividades que te ayudarán a desarrollar tus clases de una manera más activa. A través de contenidos audiovisuales atractivos para tu alumnado, guías y propuestas específicas de investigación y trabajo en equipo y con multitud de actividades de todo tipo que harán que tu alumnado llegue a consolidar todo aquello que están aprendiendo.

Pero para poder atender a la diversidad y dar la posibilidad al docente de adaptar al máximo su material, dentro de EducaMadrid, podrás acceder a todos los recursos de todos los cursos a través del buscador, cuándo quieras añadir una actividad.

Los recursos que encontrarás son los siguientes:

- Recursos expositivos activos
	- **Interactivos**
	- Audiovisuales
	- Audios
	- Secuencias de imágenes
	- Animaciones
	- **Textos**
	- Mapas conceptuales: Interactivos y PDF
	- **Cronologías**
	- Simuladores
	- **Laboratorios**
	- Documentos adjuntos
- Actividades Recursos de ejercitación y evaluación
	- Actividades autocorregibles
	- Actividades aleatorias
	- Actividades abiertas
	- Actividades colaborativas
	- Los Proyectos disciplinares
	- Banco de actividades o generador de exámenes

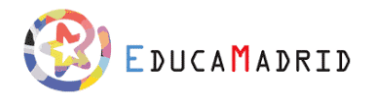

#### <span id="page-12-0"></span>Recursos expositivos activos

Los recursos expositivos activos tienen como objetivo trabajar los contenidos y competencias establecidos por currículum, a través de una propuesta didáctica para el docente, que le marca **qué objetivos de aprendizaje** debe trabajar, el **cómo debe trabajarlos** y **con qué media o recurso** lo puede hacer.

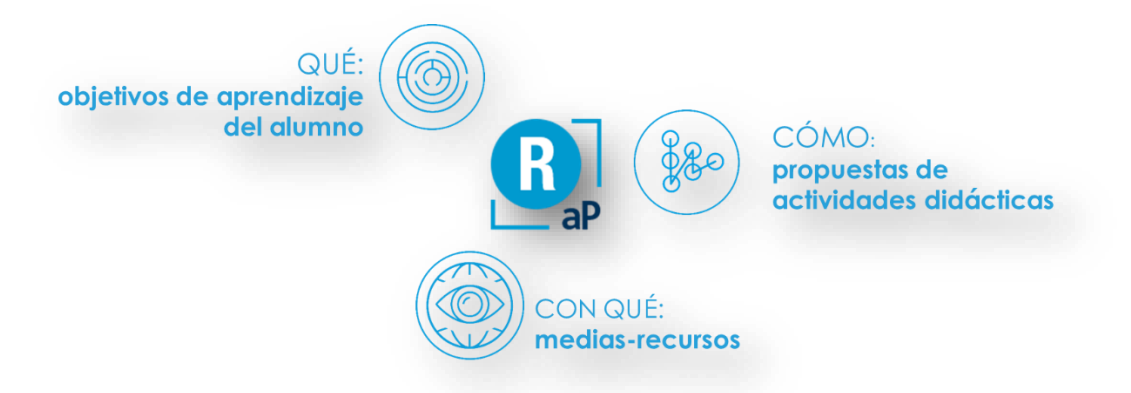

Estos recursos aparecen en el Cuaderno del profesor identificados mediante una fotografía y en el Cuaderno de estudio en unas cajas llamadas "Profundiza".

En el Cuaderno del profesor.

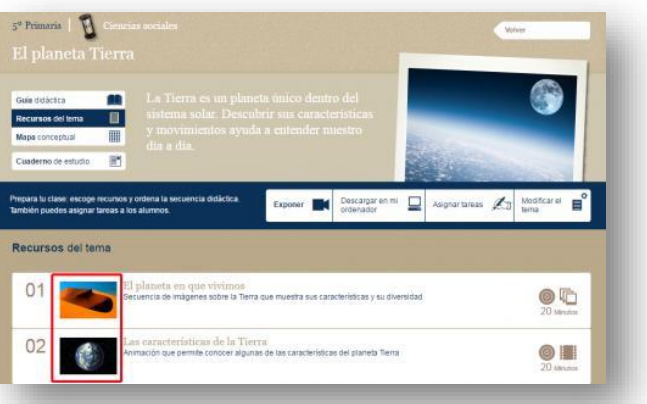

En el Cuaderno de estudio.

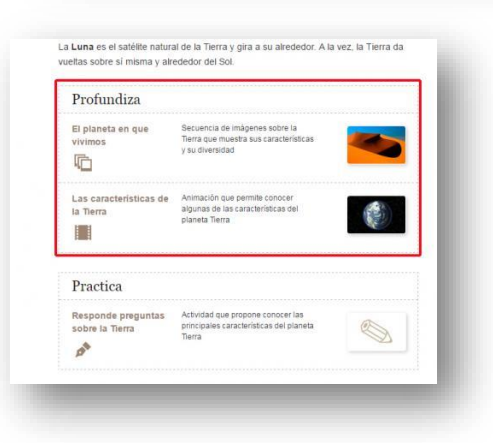

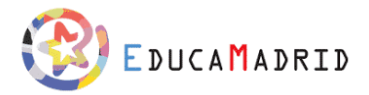

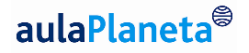

(O)

Los recursos están compuestos por los siguientes elementos:

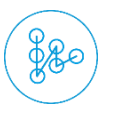

**La Ficha del profesor**: presenta una propuesta didáctica **temporalizada** de actividades desde lo individual y colectivo, la búsqueda y el cuestionamiento, la colaboración y la creación de su propio conocimiento.

**El Media**: es el elemento multimedia que usarías en clase o propondrás a tu alumnado y su **tipología** (simulación, vídeo, audio, vínculo, secuencia de imágenes, texto, etc.).

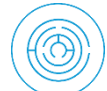

**Los objetivos** que persigue y la **ficha del alumno**: es el soporte teórico para el alumnado. Cuando les asignes un recurso, accederán a esta ficha.

En cada uno de estos recursos se destaca la **competencia principal** que se trabaja según el contenido y la actividad propuesta. Esta competencia es la central, pero estos recursos permiten trabajar todas las que se considere, en función del enfoque que le quiera dar cada docente.

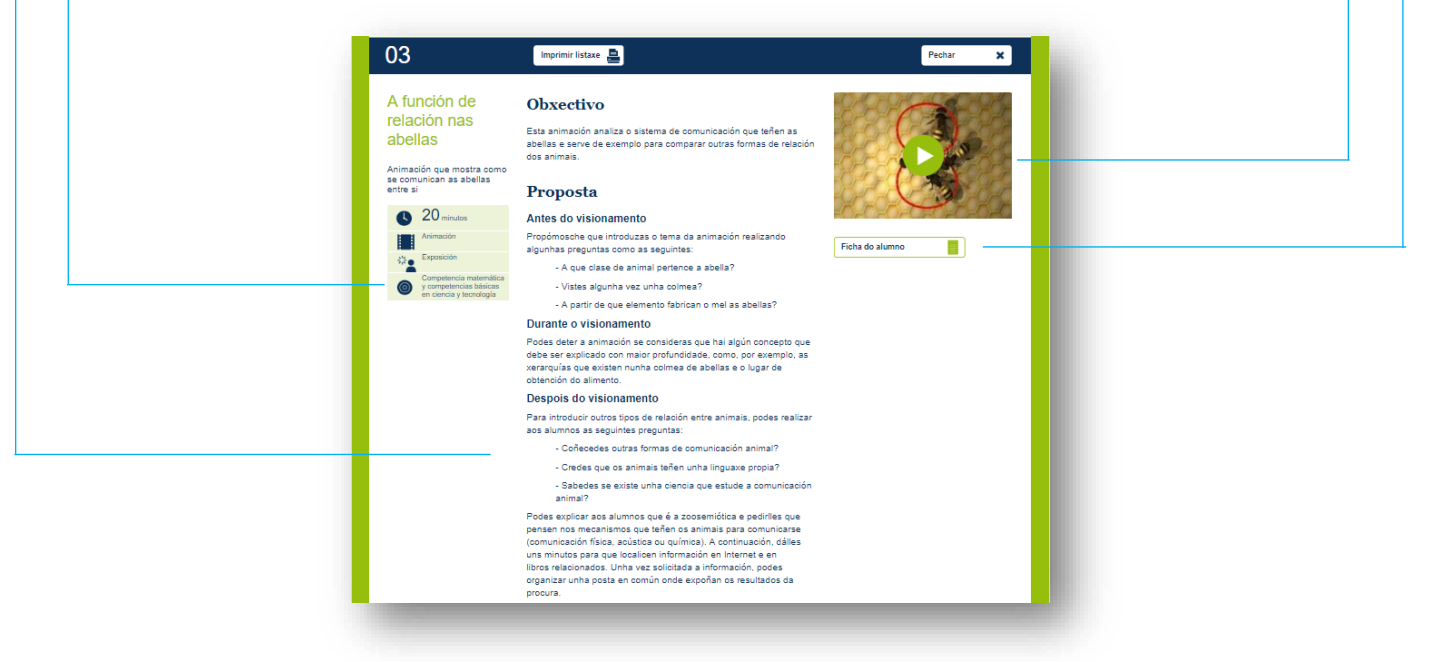

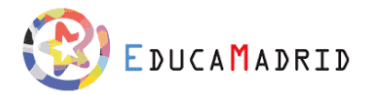

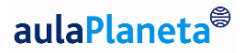

Todos los recursos que presenta aulaPlaneta son para trabajar y conseguir el aprendizaje de **conceptos, datos y hechos, habilidades, actitudes, competencias y todos los procesos cognitivos** en diferentes niveles de complejidad. Los principales tipos son:

#### *Interactivos*

Recursos multimedia que permiten interactuar con ellos para **acceder a información en forma de texto, esquema, animación, etc**. con una propuesta didáctica concreta.

Están pensados para generar **dinámicas activas en el aula** en las que el docente tiene todo el control de los tempos y de cómo se genera el itinerario para llegar a la apropiación de conceptos. Esto promueve que se cuestionen y que sean ellos mismos que buscan la respuesta.

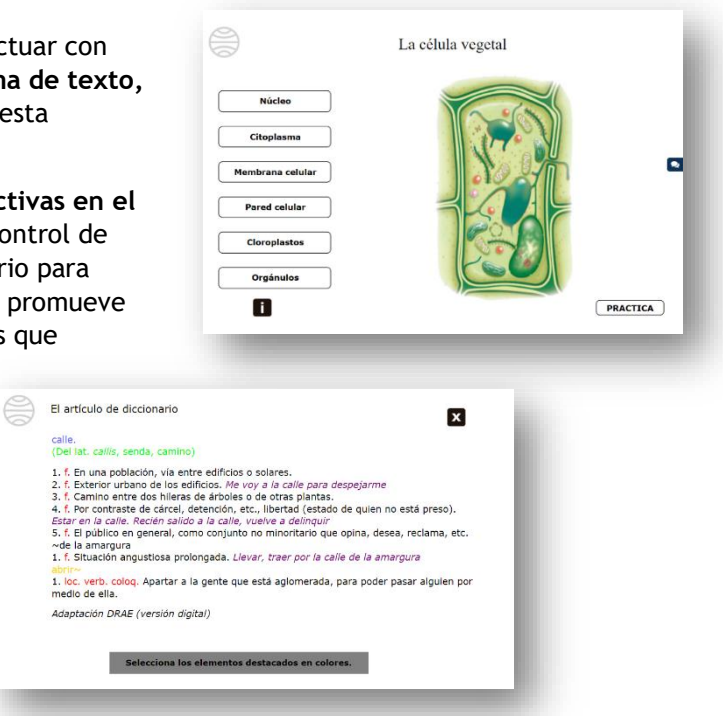

#### *Audiovisuales*

Vídeos sobre temas diversos y relacionados con las distintas áreas de estudio, que aprovechan el potencial del **lenguaje audiovisual**.

Son una oportunidad de ver animaciones, recreaciones e imágenes que **ayudan a comprender y profundizar en la información**.

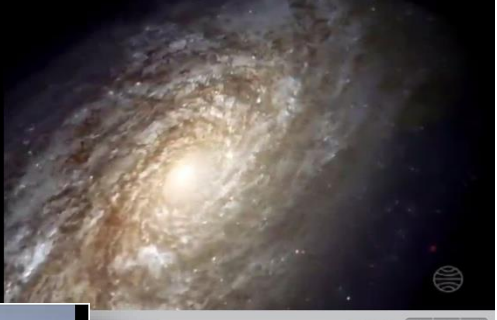

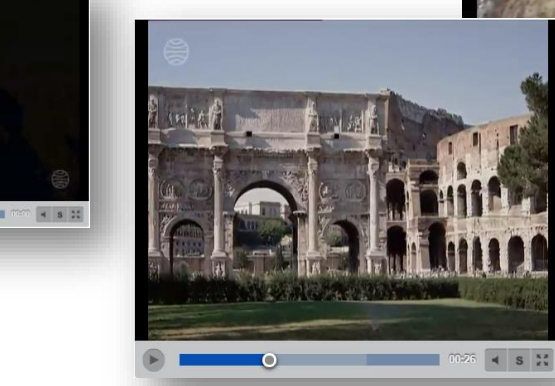

#### *Audios*

Archivos sonoros que recogen **fragmentos literarios, musicales, testimonios de personajes históricos, sonidos de la naturaleza, piezas musicales**, etc. Recursos que permiten focalizar

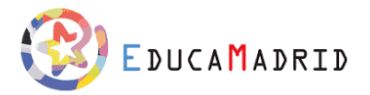

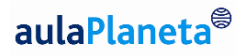

en el lenguaje y expresión oral y los elementos paralingüísticos, su comprensión, profundizar en el léxico, etc.

Son el punto de partida para **promover actividades** de análisis, comparación, reflexión y estudio de elementos clave del **lenguaje y la comunicación**.

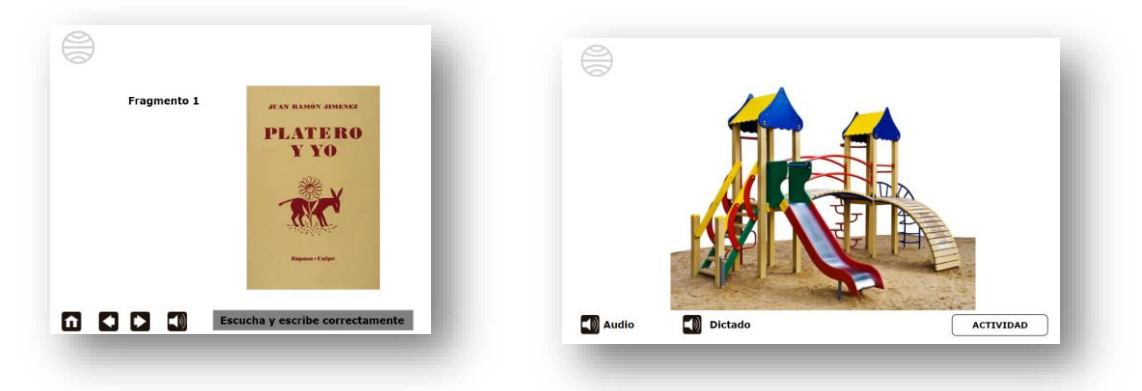

#### *Secuencias de imágenes*

Presentaciones secuenciales de imágenes que pueden ser utilizadas tanto por el docente como por el alumnado para:

- **Recuperar conocimientos previos**
- **Cuestionar**
- Presentar **relaciones**
- Relacionar los contenidos con la **realidad cotidiana**, etc.
- Contrastar y comparar

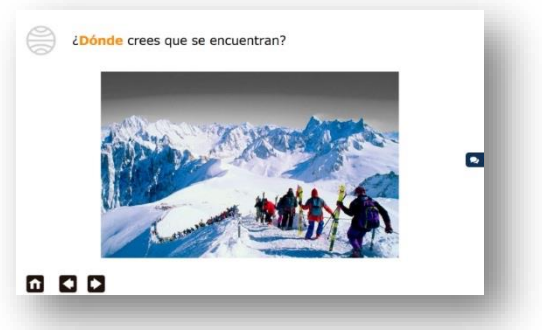

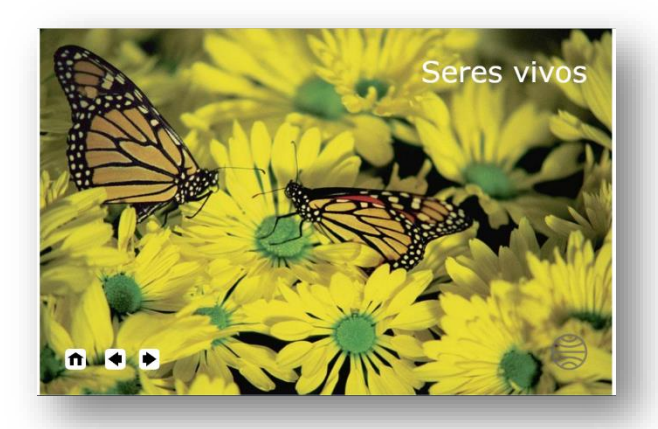

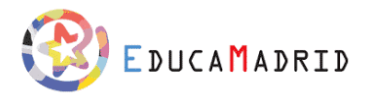

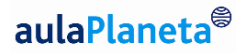

#### *Animaciones*

Recursos **multimedia en 3D** sobre temas diversos y relacionados con las distintas áreas de estudio, que aprovechan el potencial del lenguaje audiovisual para ayudar a **comprender y analizar conceptos, hechos, procesos y situaciones**.

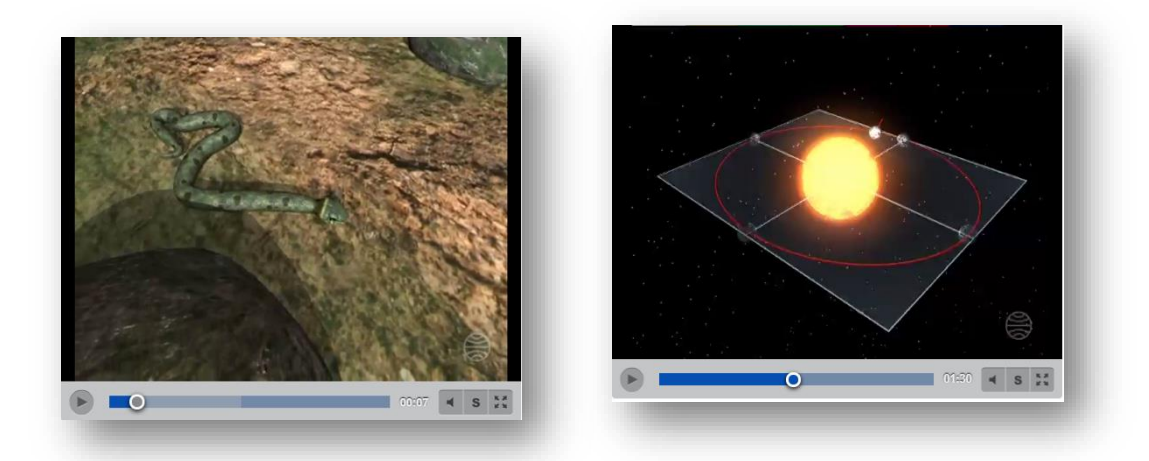

#### *Textos*

Fragmentos de textos literarios, periodísticos, históricos, científicos, etc., presentados para ser comentados, comprendidos, analizados y realizar una práctica a partir de ellos.

Pueden convertirse además en el **punto de partida para investigaciones, debates**, **comprensiones de texto,** reflexiones y **creación de nuevos tipos de texto, antologías, etc.**  por parte del alumnado.

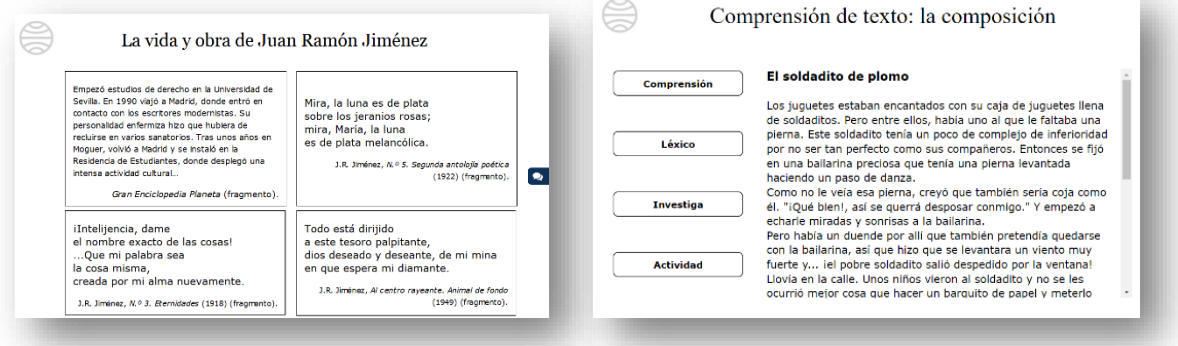

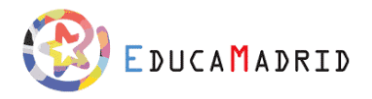

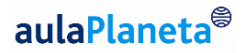

#### *Mapas conceptuales: Interactivos y PDF*

Esquemas que **sintetizan y estructuran los conceptos** fundamentales de cada tema de estudio presentados en formato interactivo.

El uso didáctico de los mapas conceptuales, en el aula y fuera de ella, ofrece una enorme variedad de oportunidades: además de servir como **herramienta gráfica para organizar** y representar el conocimiento, permite **evaluar los conocimientos**, utilizarlo como **punto de partida** para la reflexión crítica o para establecer relaciones entre conceptos y elementos, etc.

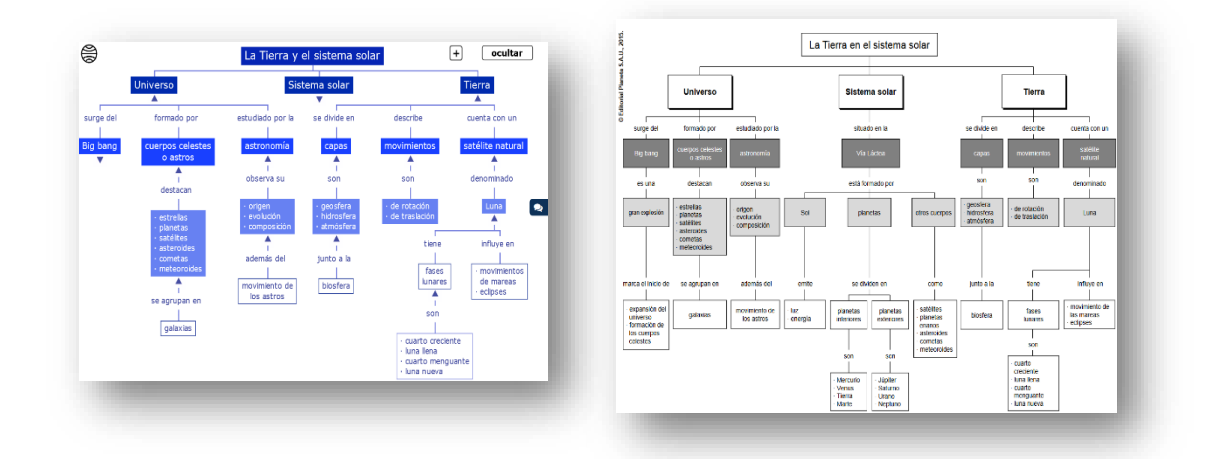

#### *Cronologías*

Frisos cronológicos interactivos utilizados, principalmente, en las asignaturas de Ciencias sociales, geografía e historia y Lengua castellana y literatura, para **situar en el tiempo y el espacio hechos históricos y culturales relevantes y relacionados entre ellos**.

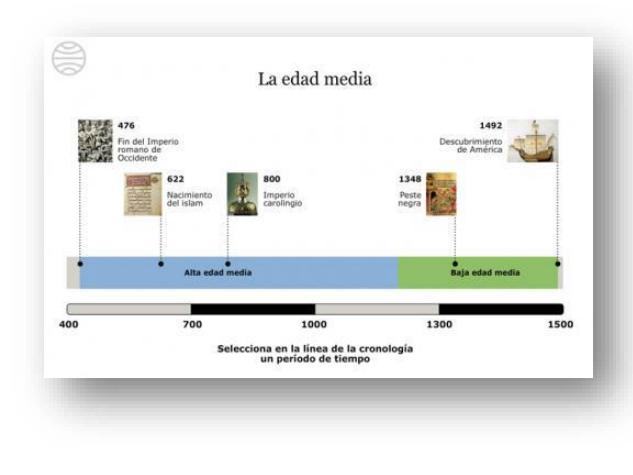

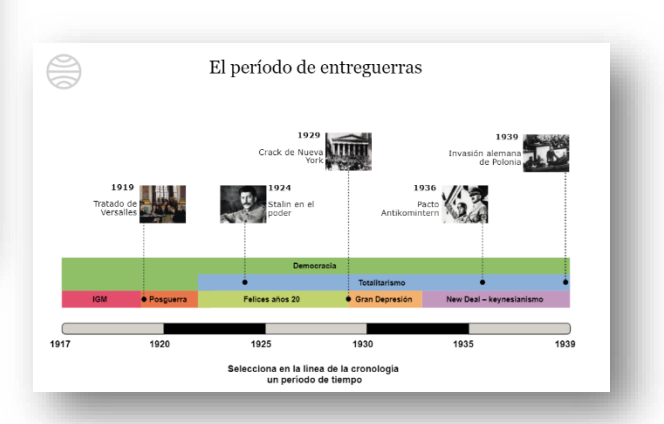

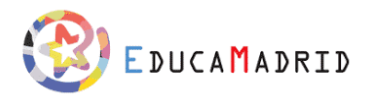

# aulaPlaneta<sup>®</sup>

#### *Simuladores*

Recursos interactivos que ayudan a reforzar los conocimientos en las áreas de Matemáticas, Física y Química mediante **la aplicación práctica** de distintas variables que el usuario puede modificar.

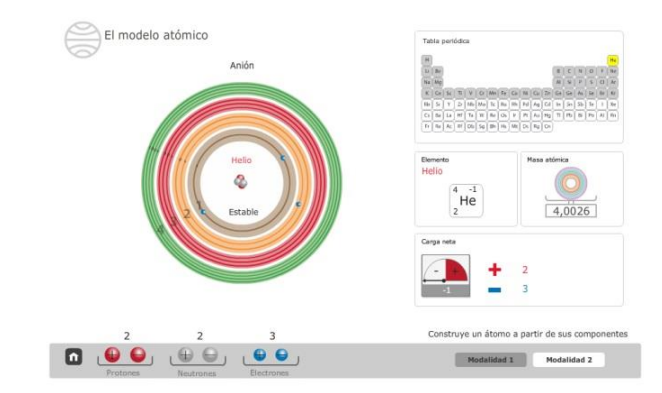

#### *Laboratorios*

Recursos interactivos propios de las áreas de Ciencias naturales, Biología y geología, Física y Química, que proponen **una actividad práctica a partir de unas indicaciones claras**.

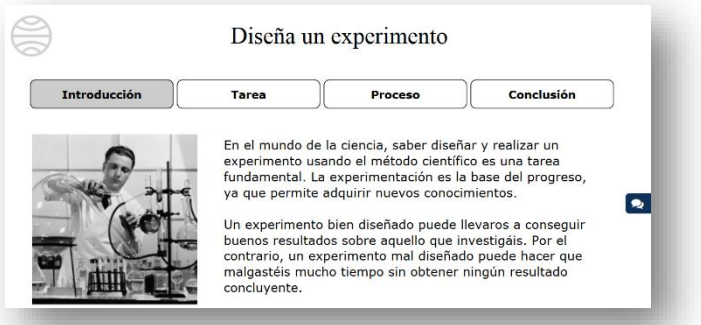

#### *Documentos adjuntos*

Textos, mapas, esquemas, ilustraciones, archivos de audio, etc. que acompañan a algunos recursos expositivos y que permiten a los alumnos y alumnas **reforzar o ampliar sus conocimientos o dar las soluciones al docente.** 

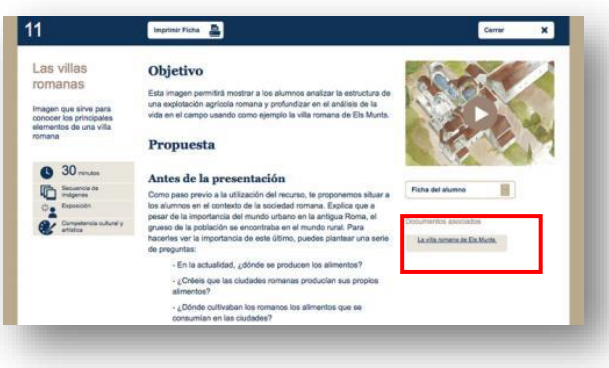

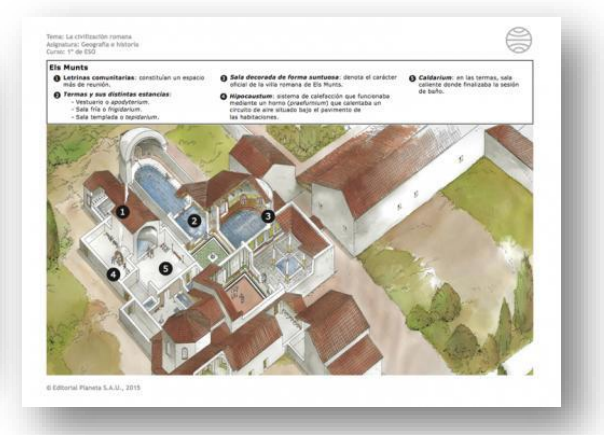

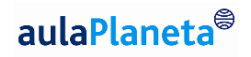

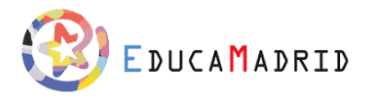

#### <span id="page-19-0"></span>Actividades - Recursos de ejercitación y evaluación

Las actividades que se proponen son de tipos muy variados para dar respuesta a todas las necesidades del docente. Existen actividades de tipo individual y grupal, aleatorias, autocorregibles, o co-evaluables o evaluables mediante rúbricas, actividades experimentales, etc.

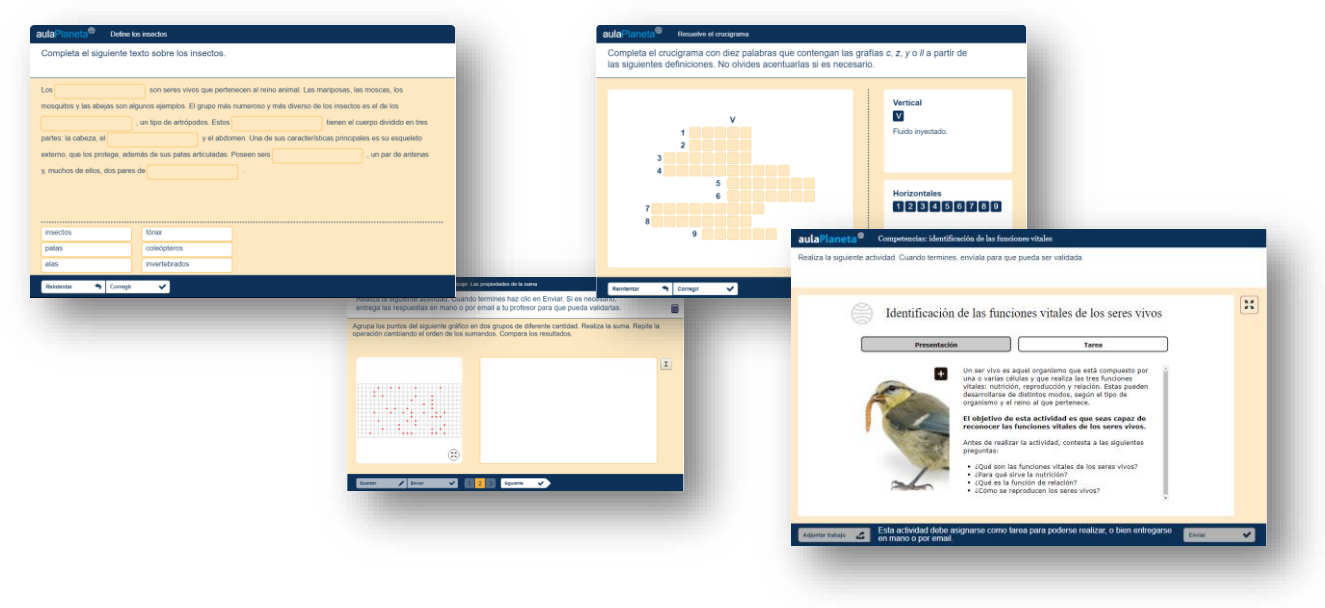

#### *Actividades autocorregibles*

Los recursos incluyen **actividades autocorregibles** de una gran variedad y que permiten el trabajo de múltiples aproximaciones al aprendizaje. Se trata de ejercicios interactivos que están relacionados con el tema que se está trabajando –conceptos, datos, hechos, procedimientos–, todos ellos autocorregibles, muestran los errores y la solución.

Los ejercicios los puede usar el docente, ya sea con un proyector, con la pizarra digital interactiva o en los ordenadores de la clase, pero también se pueden asignar al alumnado para ser realizados desde sus casas como tareas o incluirlos en los cuadernos de estudio.

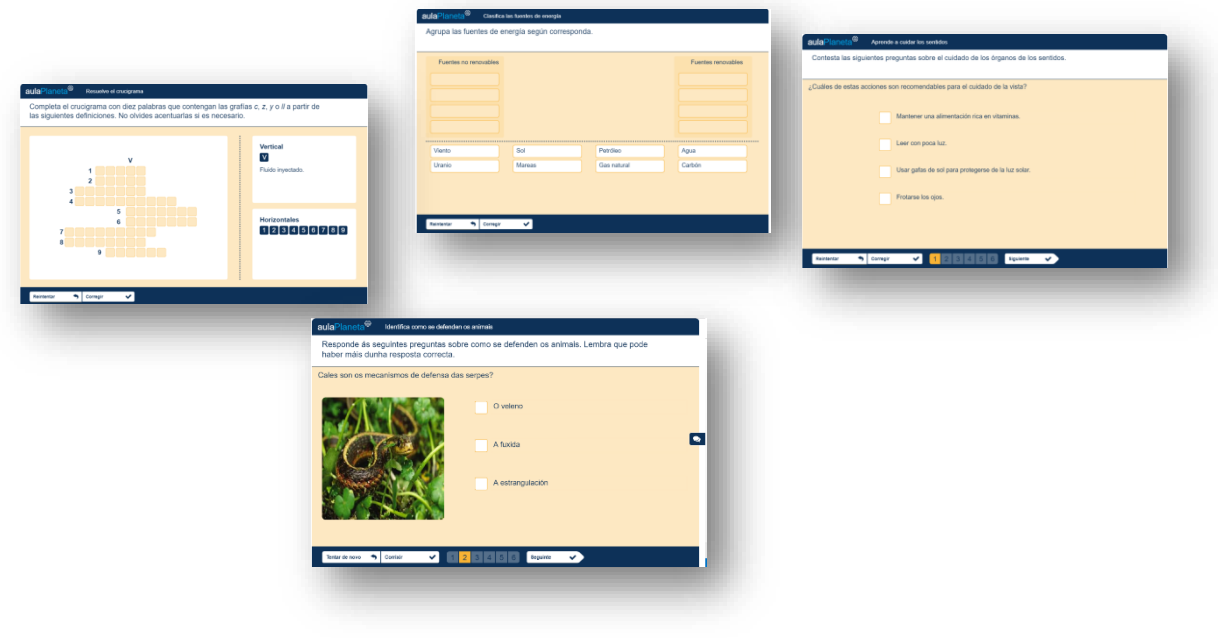

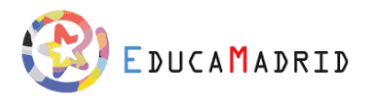

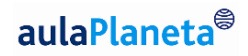

#### Los tipos de ejercicios son:

- Relacionar palabras
- Relacionar palabras y frases
- Relacionar frases
- Escribir relaciones
- Rellenar huecos
- Escribir huecos
- Rellenar huecos desde desplegable
- Asociar imagen a texto
- Asociar sonido a texto
- Test (solo texto)
- Test con imagen
- Test con vídeo
- Test con audio
- Test con texto largo
- Test validar escritura
- Dictado
- Test matemático
- Test atlas
- Posicionar etiquetas en imagen
- Escribir etiquetas en imagen
- **Contenedores**
- Contenedores de imágenes
- Crucigrama
- Ordenar secuencias según palabras
- Ordenar secuencias según audio
- Ordenar secuencias según vídeo
- Ordenar secuencias según texto con imagen
- Corregir textos
- Señalar palabras de un texto
- Ahorcado
- Sopa de letras

Todas estas actividades están asociadas a **tres niveles de dificultad** teniendo en cuenta las dificultades de los conceptos o conocimientos que se tratan, los procesos cognitivos que requieren, el tiempo necesario para resolverlos o el planteamiento que se propone.

#### *Actividades aleatorias*

Conjunto de actividades que generan nuevos tipos de ejercicios de forma aleatoria. Son "motores" de propuestas de prácticas de cálculo que generan nuevas actividades en cada ocasión. De este modo se dispone de una fuente infinita de actividades autocorregibles para la práctica y consolidación.

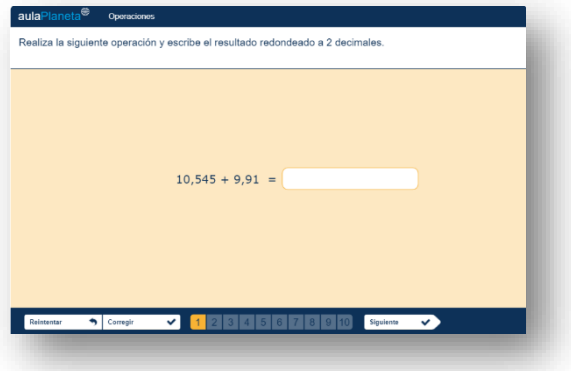

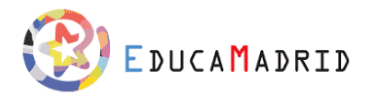

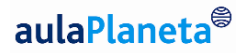

#### *Actividades abiertas*

Las actividades de preguntas con respuesta libre son actividades en las que el alumnado debe contestar en modo de redacción libre una serie de preguntas preestablecidas.

Las preguntas están planteadas para trabajar los distintos niveles de complejidad de los procesos cognitivos y secuenciadas – a partir de cada subtema – de los procesos de pensamiento de orden inferior a nivel superior (de Recordar -> Comprender -> Aplicar -> Analizar -> Evaluar -> Crear) a partir de la Taxonomía de Bloom revisada por Krathwohl.

Las actividades se presentan en recursos Identificados por "Refuerza tu aprendizaje" e incluyen aquellas preguntas y ejercicios relacionados con un subtema o subsección del Cuaderno.

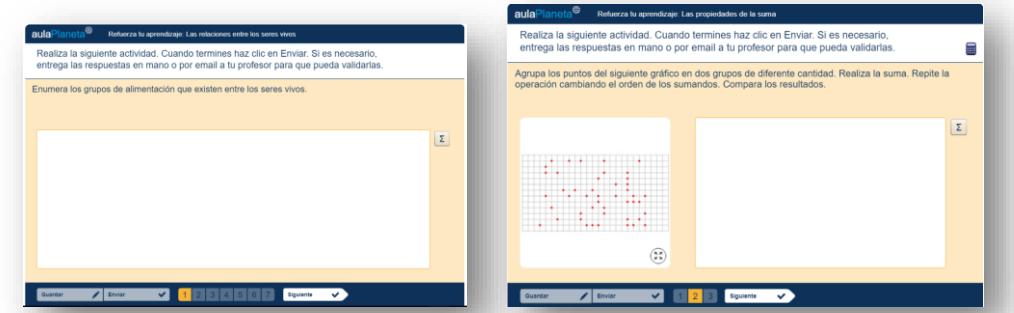

Estas actividades queda recogidas en el *Banco de actividades*, un generador de exámenes y evaluaciones de respuesta avienta que el docente puede seleccionar, modificar, ampliar y compartir con su alumnado.

#### *Banco de actividades o generador de exámenes*

En cada unidad se ofrece un Banco de actividades que incluye de **20 a 30 preguntas de respuesta abierta**. Estos ejercicios, de carácter grupal e individual, permiten al alumnado **ejercitar** los principales temas de la unidad, y **desarrollar procesos cognitivos** desde distintos niveles de dificultad.

La herramienta te ofrece también la posibilidad de generar tantas actividades o evaluaciones como desees. Solo tienes que seleccionar las preguntas que más se ajustan a tus requerimientos y generar la nueva actividad. Además, es posible editar las preguntas ya creadas, añadir propias o incluso plantear todo un listado de preguntas desde cero, sin incluir ninguna de las propuestas por aulaPlaneta.

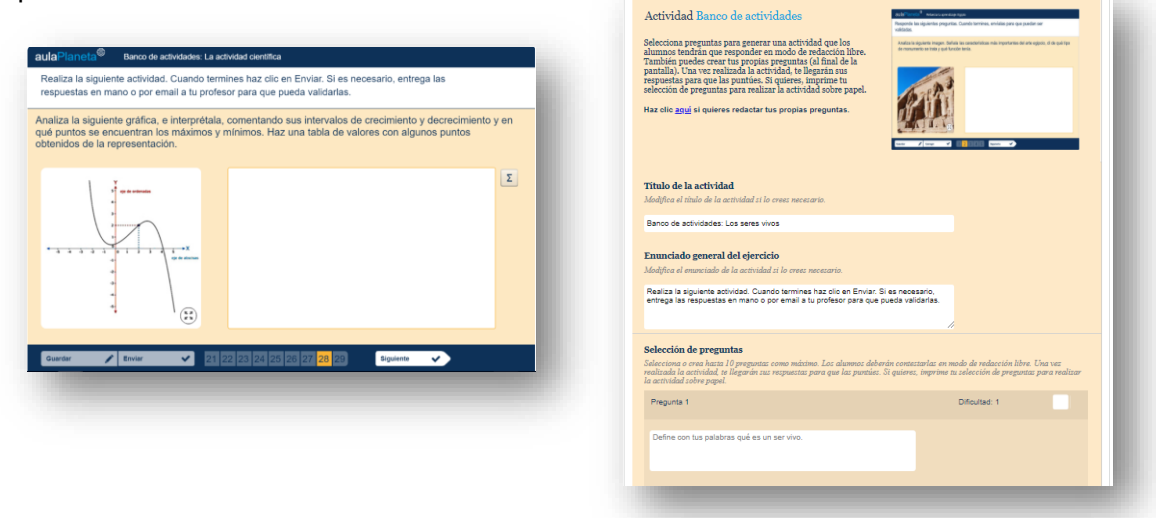

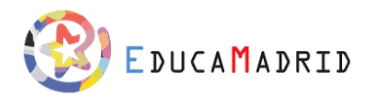

#### *Actividades colaborativas*

Los **proyectos, webquests**, técnicas de estudio, actividades competenciales y colaborativas… fuerzan la capacidad de plantear preguntas, proponer hipótesis, explorar, diseñar experiencias, buscar evidencias en el entorno propio, analizar resultados, extraer conclusiones compartidas que deberán comunicarse.

Se proponen objetivos (en formato de pregunta, problema, etc.) específicos, situaciones a resolver y retos a superar que deberán afrontarse gracias al trabajo colaborativo en grupo.

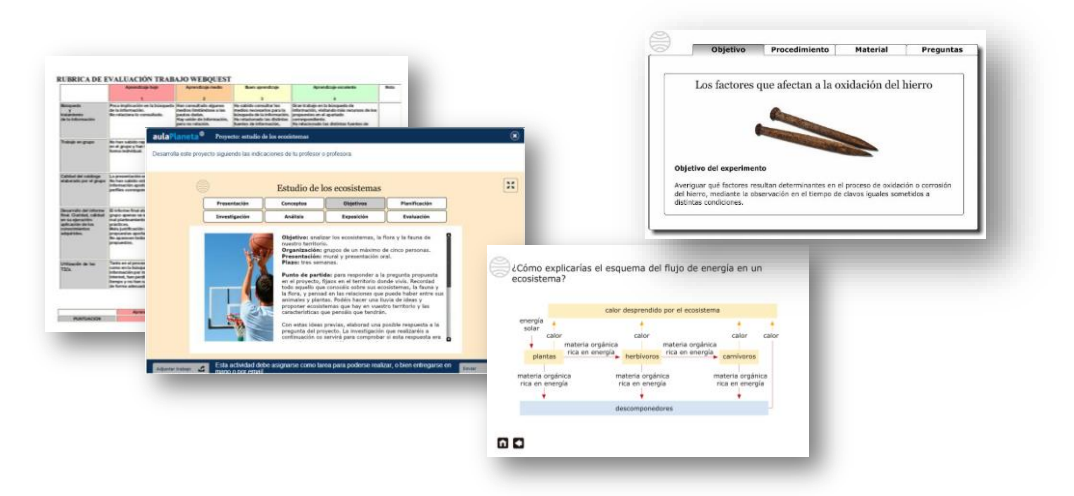

#### *Los Proyectos disciplinares*

Los proyectos están organizados en torno a un tema central y a partir de un problema o situación (o pregunta guía), próximo a la realidad del alumnado. Cada propuesta integra los **objetivos de aprendizaje** (qué se quiere saber, saber hacer y aprender), **su relación con el currículo**, tanto a nivel de conocimientos como de competencias, y una propuesta de **organización del trabajo**: presentación, planificación, desarrollo y presentación de resultados. Finalmente, se propone una herramienta de autoevaluación y evaluación entre pares.

Se presenta, a partir de un tema general significativo para los alumnos y alumnas, una "pregunta guía" que los estudiantes, en grupo, deberán resolver o responder. El interactivo propone los pasos a seguir, los objetivos cognitivos y competenciales que se trabajarán en relación con el currículo, sugiere la forma de organización y de asignación de tareas, así como la planificación del mismo. Se facilitan herramientas para la autoevaluación, la evaluación entre pares, coevaluación y la evaluación del docente.

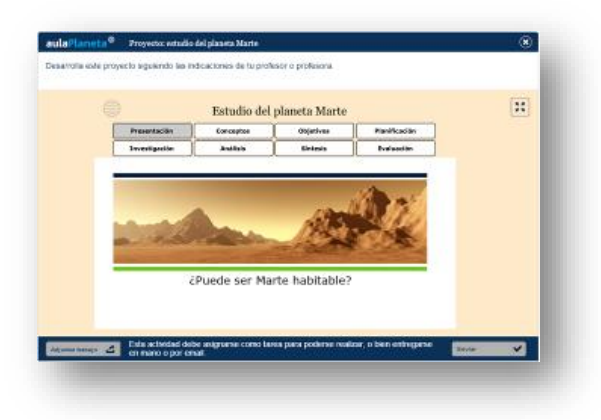

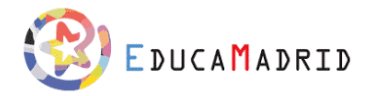

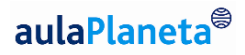

De esta manera, el trabajo por proyectos sitúa al alumnado en el centro de aprendizaje y con ello favorece la relación entre los contenidos y el contexto y generará situaciones conflictivas en las que deberán desarrollar y poner en marcha habilidades sociales y afectivas, valores y cualidades de carácter, a la vez que promueve el trabajo colaborativo.

Además de la posibilidad de trabajar por proyectos, aulaPlaneta proporciona actividades colaborativas destinadas a poner en práctica los conocimientos adquiridos en las distintas asignaturas para mejorar las competencias básicas, desarrollar su capacidad de trabajar en equipo y reforzar su autonomía personal.

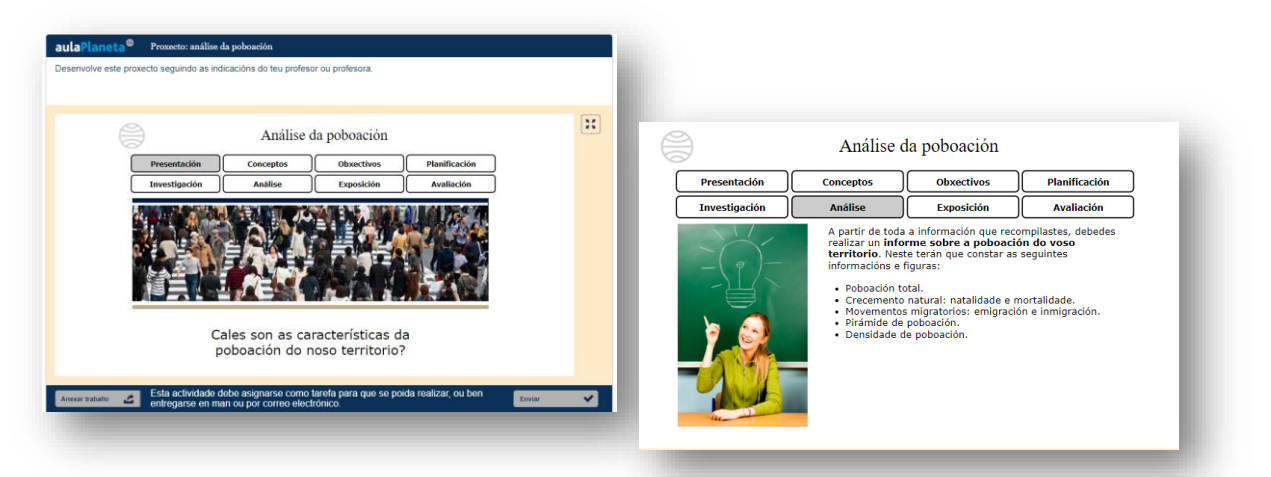

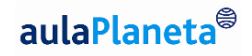

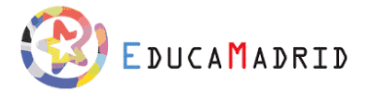

### <span id="page-24-0"></span>Cómo puedo incorporar estos recursos a mi aula de EducaMadrid

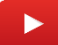

En este [vídeo](https://youtu.be/pg6N_F8S-xE) puedes ver cómo incorporar todos los recursos y elementos de aulaPlaneta.

Para incorporar todos estos elementos a tu tema de EducaMadrid, deberás:

• Activar la edición, seleccionar la sección que quieras incorporar el recurso y seleccionar la opción "Añadir una actividad o recurso"

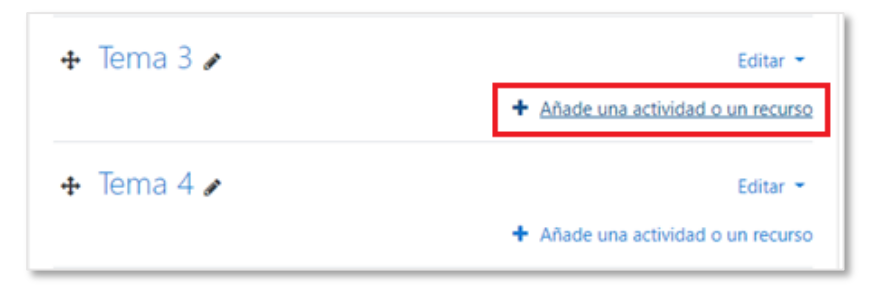

• En este menú podrás seleccionar qué tipo de recurso quieres incorporar: Cuaderno de profesor, Cuaderno de estudio o Recurso.

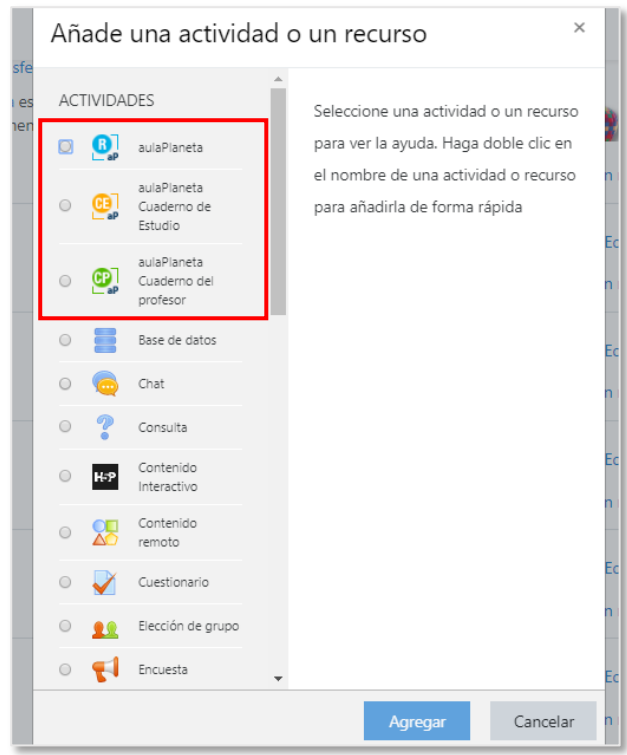

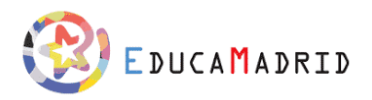

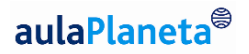

• Si seleccionas la opción de recurso, se te abrirá un buscador en el que podrás filtrar tu búsqueda y seleccionar aquellos recursos que quieras incorporar a tu tema.

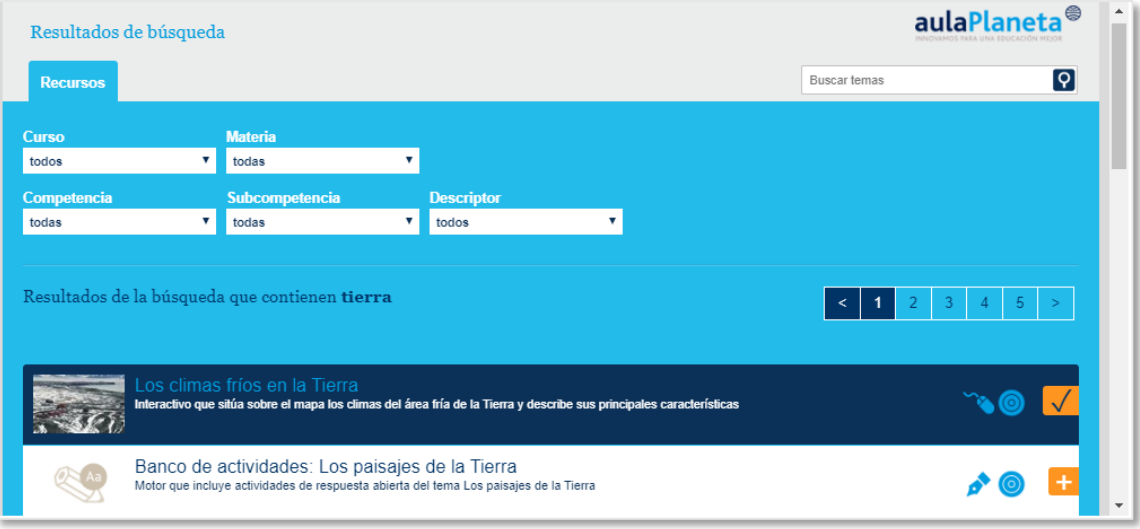

• Si seleccionas la opción de Cuaderno de Profesor o de Estudio, te aparecerá un menú en el que podrás seleccionar aquellos cursos y temas que quieras incorporar.

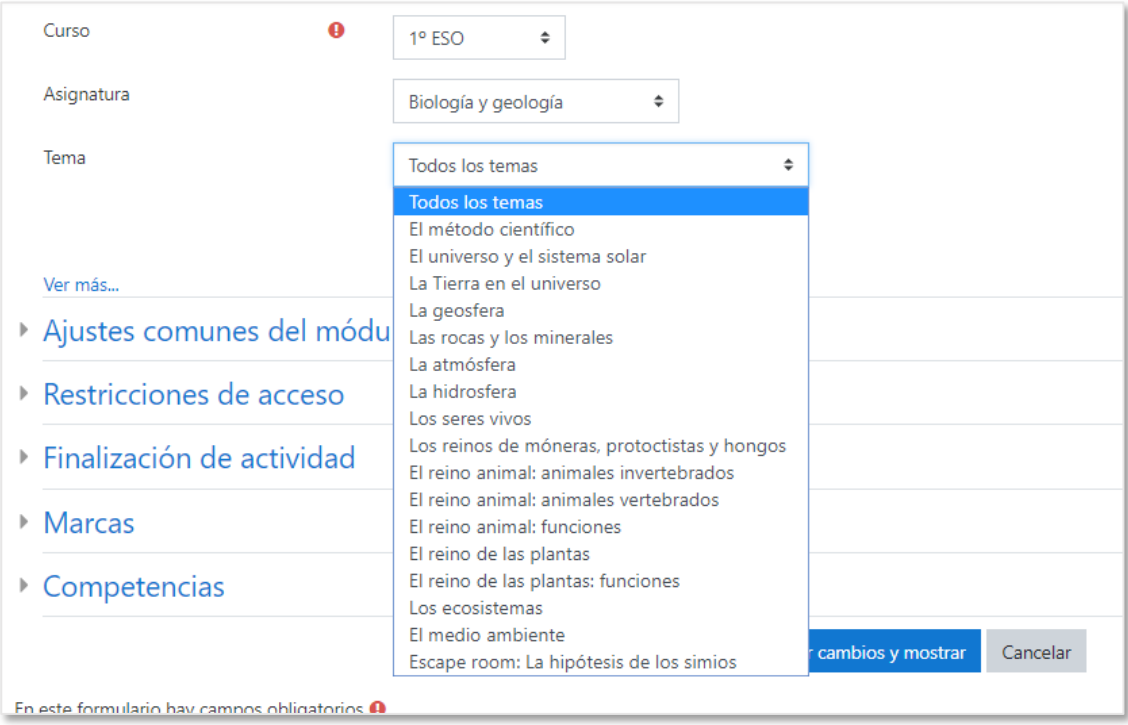

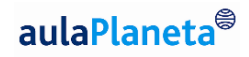

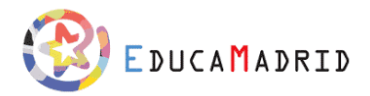

## <span id="page-26-0"></span>Banco de contenidos – Entorno de indagación

El Banco de contenidos de aulaPlaneta es un apoyo esencial para la implementación de las metodologías activas y da respuesta a una de tus necesidades cotidianas en la labor docente: acceder a una base de contenidos y de consulta única, fiable, rigurosa, amplia y actualizada en un entorno seguro para ampliar y enriquecer los conocimientos de tu alumnado y utilizarla como recurso en el proceso de enseñanza-aprendizaje.

El acceso a este entorno desde EDUCAMADRID se encuentra en la columna derecha de la pantalla y se identifica con la siguiente imagen:

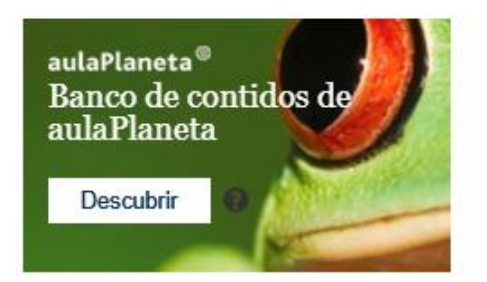

#### <span id="page-26-1"></span>Herramientas del Banco de contenidos

El Banco de contenidos cuenta con un conjunto de herramientas que además de facilitar el acceso a los diferentes contenidos temáticos, ofrecen al docente la posibilidad de dinamizar sus clases, proponiendo una visita virtual a un museo, comparando datos estadísticos de diferentes países, acudiendo a un concierto virtual de Beethoven, etc. Veamos cuáles son estas herramientas.

También puedes conocer al detalle estas herramientas en el siguiente [vídeo](https://youtu.be/tzFiIMiLuS8)

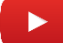

#### *Banco multimedia*

El **Banco multimedia** es un espacio donde puedes encontrar más de 20.000 recursos multimedia catalogados por temáticas y formatos (vídeos, audios, fotos y mapas) para facilitar la navegación. También incluye una nube de *tags* con los términos de los recursos multimedia más buscados.

Puedes utilizar las imágenes, gráficos, vídeos y animaciones para ilustrar tus explicaciones o como recursos para apoyar el uso de metodologías como la *flipped classroom*.

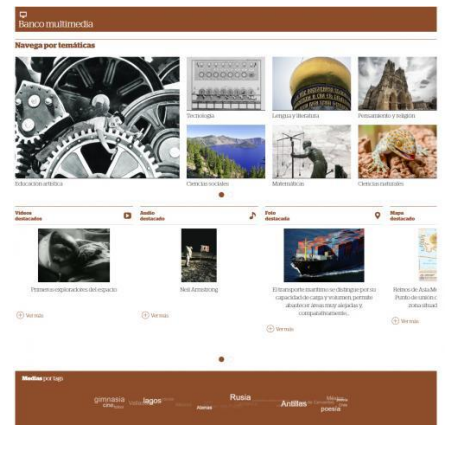

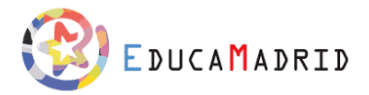

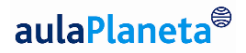

#### *Museo virtual*

El **Museo virtual** es una sala de recursos artísticos organizados por épocas y etapas artísticas: prehistoria y antigüedad, edad media, renacimiento, barroco, siglo XVIII, siglo XIX, siglo XX y XXI. Cada período se estructura a su vez en nuevos apartados y movimientos donde encontrarás imágenes e información sobre obras, estilos y artistas.

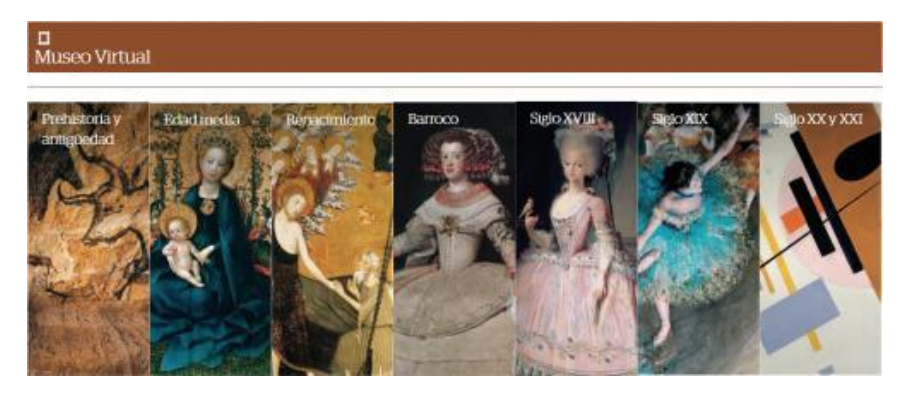

Puede servirte para comparar con tus alumnos y alumnas estilos pictóricos, o contrastar la obra de artistas del mismo período.

También para analizar una obra en profundidad o conocer los principales datos y características de las obras más importantes de la historia del arte.

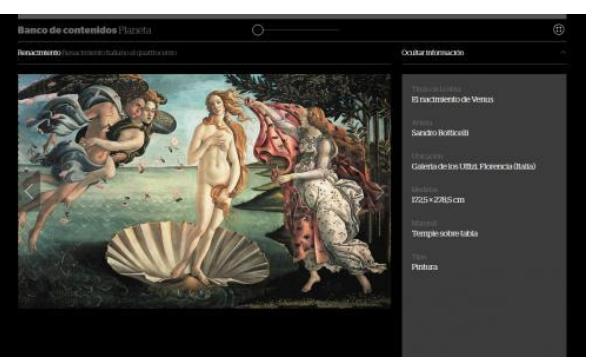

#### *Atlas*

El **Atlas** es una sección del Banco de contenidos que permite explorar el mundo partiendo de un mapamundi interactivo que puedes recorrer, ampliar y reducir según tus necesidades y consultar con vista satélite o como atlas político.

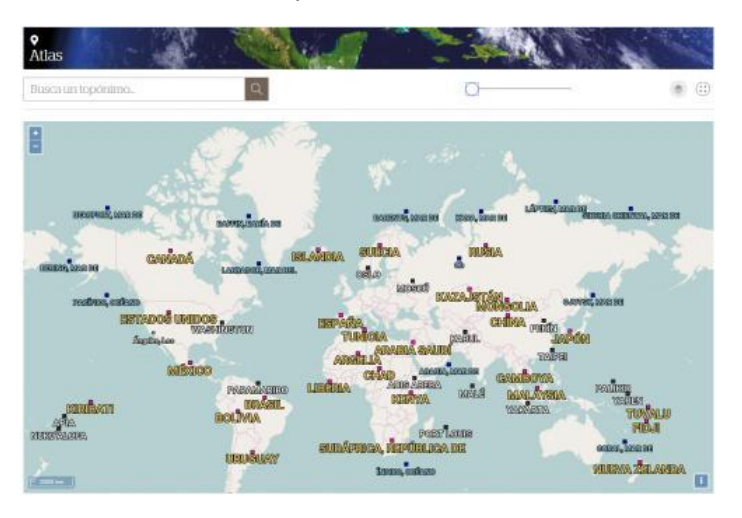

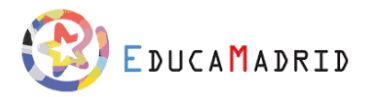

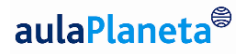

Es ideal para repasar la geografía de cada país, zona o continente, y poner a prueba los conocimientos de tus alumnos y alumnas respecto a la situación de cada Estado en el mapa o a la distribución de sus comunidades o regiones.

#### *Cartografía*

La **Cartografía** del Banco de contenidos de **aulaPlaneta** es un catálogo donde puedes consultar todo tipo de mapas: físicos, políticos, históricos, de población, económicos, climáticos... Puedes explorarlos a partir del mapamundi interactivo de la página principal, o a través de la secuencia Continente, País (con buscador) o Comunidad Autónoma.

Así, tendrás a mano, por ejemplo, todo tipo de mapas informados de tu comunidad, y también mapas mudos para practicar geografía con tu alumnado en clase o repasar acontecimientos históricos, batallas o cambios de fronteras.

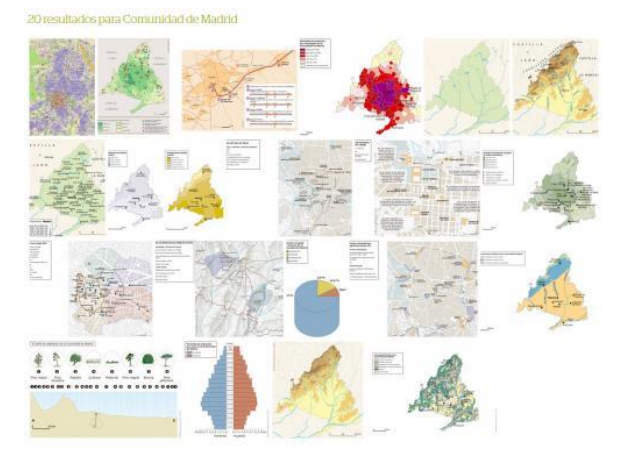

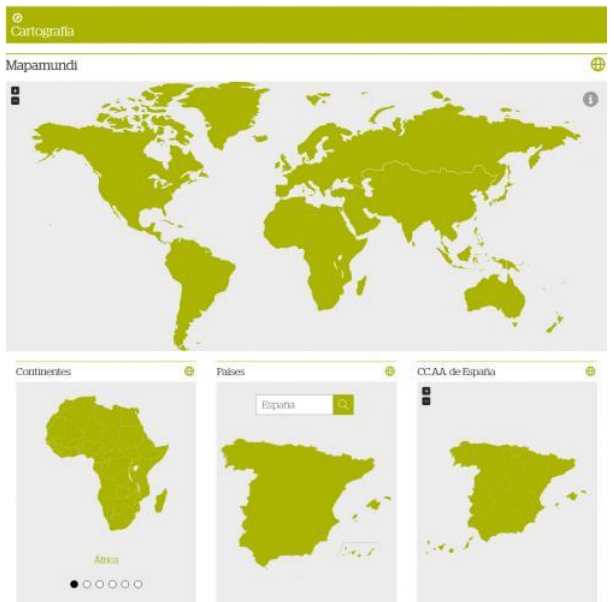

#### *En profundidad*

**En profundidad** es un espacio que incluye numerosos artículos divulgativos y de actualidad con muchos recursos relacionados para que puedas profundizar en el tema tratado. Están clasificados en los apartados **Ciencia**, **Cultura**, **Historia y política**, **Sociedad** y **Tecnología**, lo que facilita su consulta.

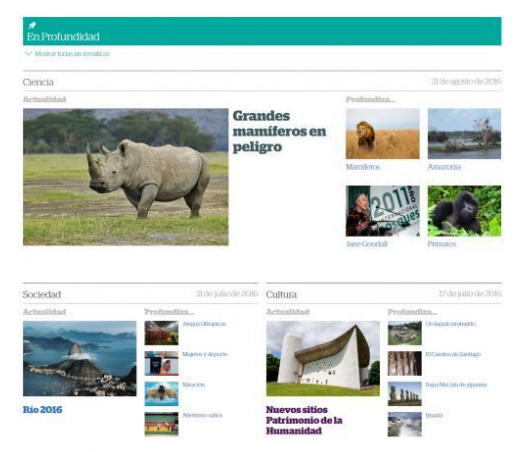

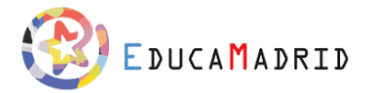

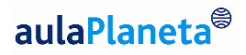

Puedes utilizarlos para comentar en clase temas tan diversos como el cambio climático, el conflicto palestino-israelí o la situación del español en el mundo. O para que tu alumnado conozca a personajes tan brillantes como la matemática Ada Byron, el escritor Cervantes o el político Nelson Mandela.

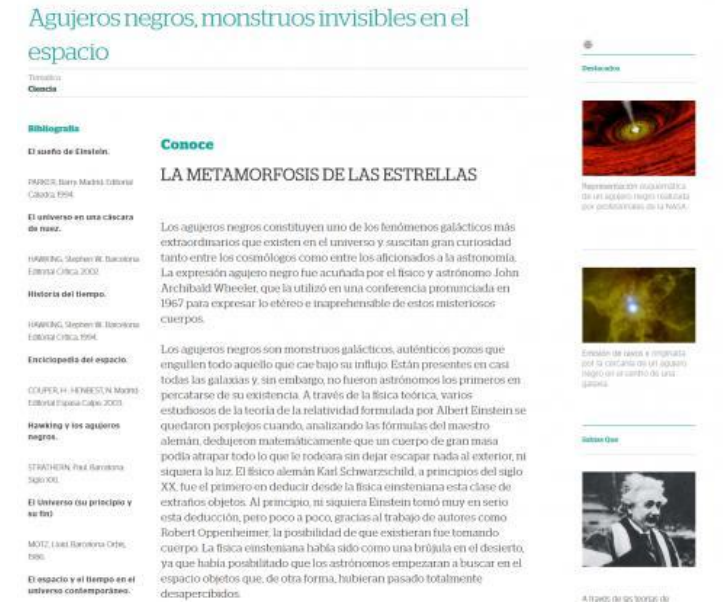

#### *Navegador visual*

El **Navegador visual** es una herramienta interactiva que, a modo de red digital, vincula miles de conceptos de todo tipo. Incluye un buscador para localizar el concepto de partida y, a partir de este, despliega de manera visual diversos conceptos relacionados, proponiendo las conexiones entre conceptos, áreas, personajes, etapas, inventos, sucesos, etc.

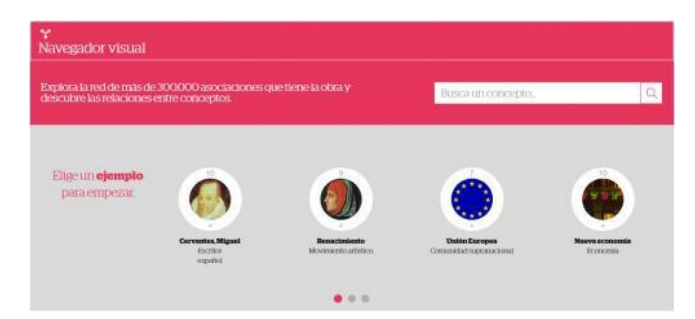

Es muy útil para localizar y visualizar información a partir de un tema principal. Realiza **más de 300.000 asociaciones**, y presenta algunos temas de ejemplo. Con el navegador visual puedes animar a tus alumnos y alumnas a investigar de forma autónoma y desarrollar su capacidad para establecer relaciones entre conceptos.

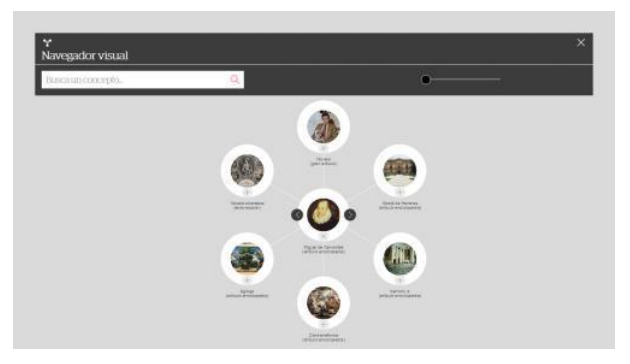

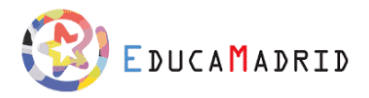

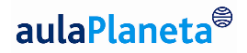

#### *Temapedia*

La sección **Temapedia** ofrece una selección de información y artículos temáticos de carácter educativo organizados por áreas: pensamiento y religión, expresión y educación física, ciencias experimentales y tecnología, ciencias sociales, lengua y literatura y matemáticas. La información dentro de cada una se estructura a su vez en bloques, temas y contenidos.

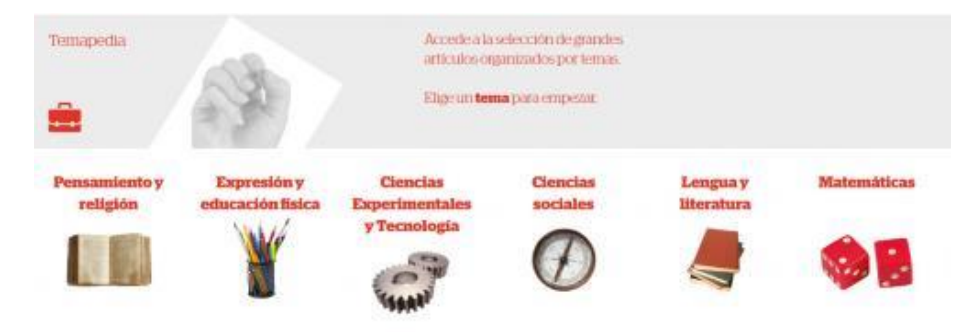

Es muy útil para **plantear debates** en clase sobre temas éticos y explicar a través de textos educativos todo tipo de conceptos relacionados con las asignaturas tratadas. Además, sus artículos y recursos constituyen un gran refuerzo en asignaturas no desarrolladas al completo en la plataforma, pero sí tratadas aquí, como **Filosofía**, **Ética**, **Religión**, **Educación plástica**, Música, **Dibujo técnico**, **Educación física**, **Historia del arte**, **Cultura clásica**, **Economía**.

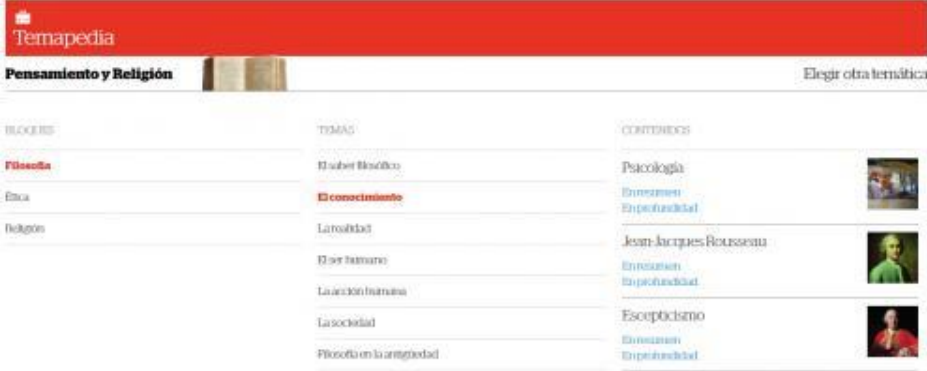

#### Empirismo

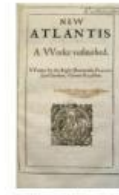

#### Una filosofía de la experiencia

El empirismo es la doctrina filosófica que se desarrolló en Reino Unido  $\alpha$ e impurismo es sa usocurata unseointa que se tessaronto en resulto durante los sa XVII y XVIII, y que considera la experiencia (semáltic) como la única fuente válida de conocimiento. Según los filósofos empiristas, só con la realidad. Teniendo en cuenta esta tesis, los empiristas toman las ciencias naturales como el tipo ideal de ciencia, ya que se basan en hechos observables y mesurables

 $\hfill \textbf{El empirismo es pues, la doctrina filosòfica que afirma que, fuera de la  
 experimentia, no hay sino hipòtesas abiftarias y, en cierto modo;$ indemostrables, por lo que no pueden aportar conocimiento. En este sentido, el empirismo se opone al racionalismo

#### Marco histórico y conceptual

Los sa XVII y XVIII fueron una época marcada por cambios en muchos<br>terrenos. Desde el punto de vista de los avances científicos, fue un período clave, puesto que se desmoronó la visión aristotética del parameter comprehensation and the control of the material materials and materials are material materials and the material materials are also assume a loss avances de la materialista, desde enhonces se empezó a leser la nat avances tecnológicos que provocaron la revolución industrial: la ciencia se puso al servicio de la producción y dejó de ser un conocimiento se paso ai servitual para pasar a ser concebida como un sobre utilitario teórico o intelectual para pasar a ser concebida como un sobre utilitario se estableció así una estrecha relación entre ciencia y tecnología que se

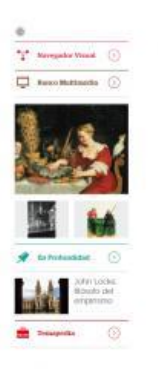

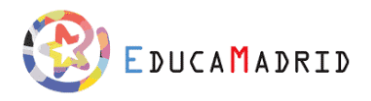

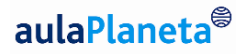

#### *Cronología*

La **Cronología** es una herramienta del Banco de contenidos que permite acceder a los hitos históricos y los principales hechos en orden cronológico y navegar por las etapas de la historia de forma interactiva y visual. Basta con escoger una línea de tiempo y seleccionar el año para visualizar las reseñas de los acontecimientos más importantes.

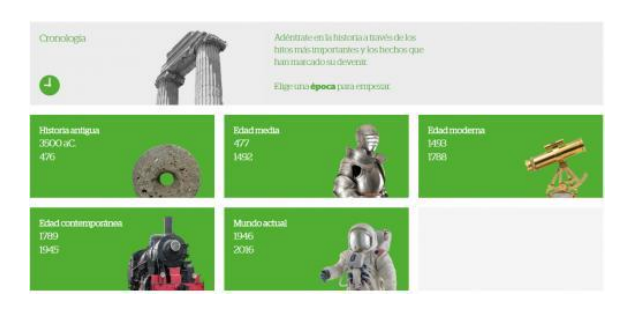

Con la cronología, puedes contextualizar en clase los temas tratados e invitar a tu alumnado a descubrir los principales hitos de cada época histórica o artística.

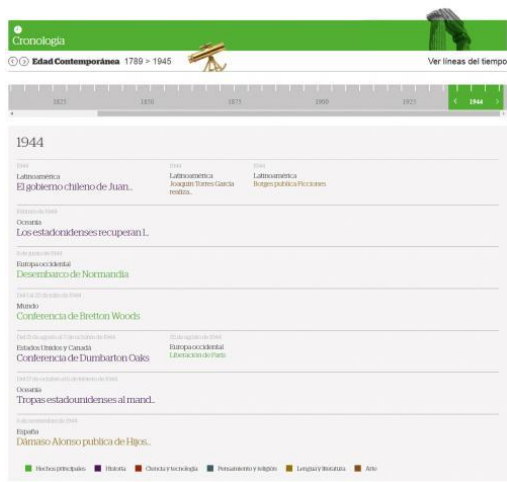

#### *Cuerpo humano*

El **Cuerpo humano** es un espacio que recorre los distintos sistemas y aparatos del cuerpo y ofrece contenidos teóricos y recursos multimedia sobre los distintos órganos y elementos que los conforman.

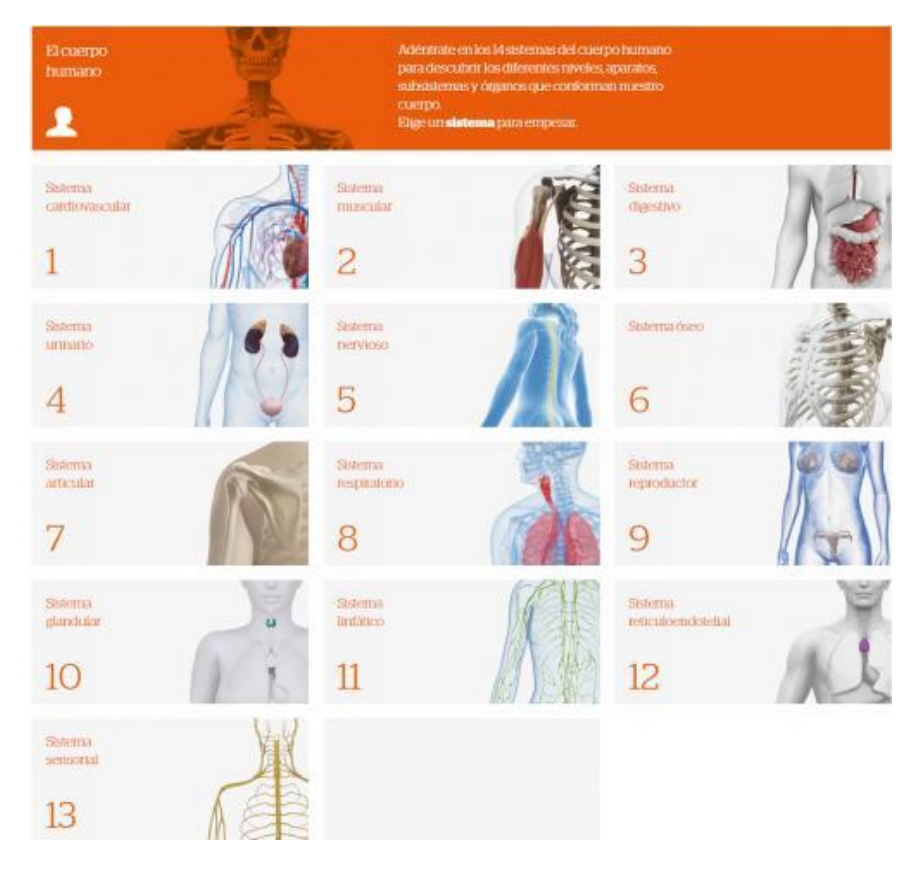

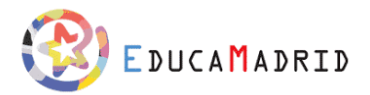

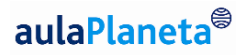

Es de gran utilidad para repasar con tus alumnos y alumnas la anatomía humana de manera visual y amena, y descubrirles datos y curiosidades sobre el funcionamiento de nuestro cuerpo.

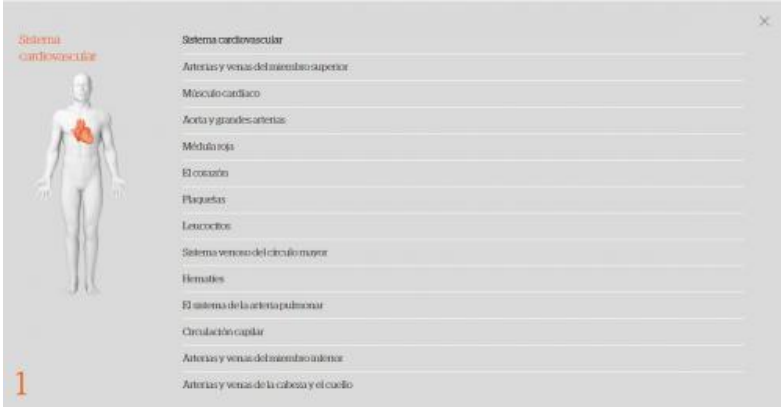

#### *Historia audiovisual de España*

La **Historia audiovisual de España** ofrece una selección de recursos audiovisuales que ayudan a descubrir la historia de España desde la prehistoria hasta nuestros días. Se organizan por temas y se localizan sobre un mapa, además de completarse con información sobre el contexto histórico.

Tu alumnado podrá comprender mejor algunos de los principales hitos de la historia española y asistir a momentos tan importantes como la inauguración del primer ferrocarril peninsular, el estallido de la Guerra Civil o la aprobación de la Constitución en 1978.

**(O)** La Hispania romana

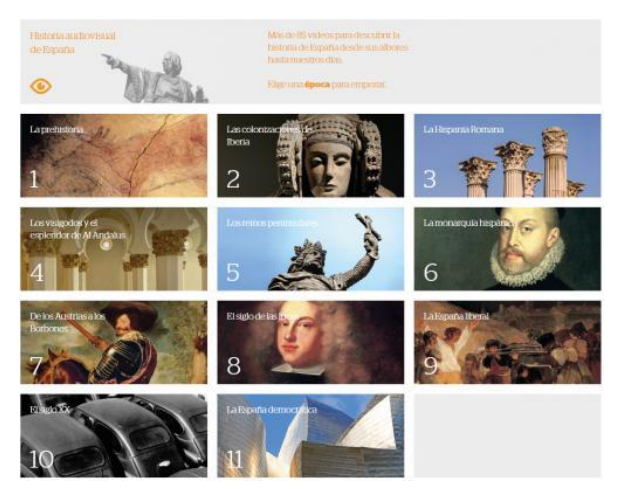

Ver todos los ternas

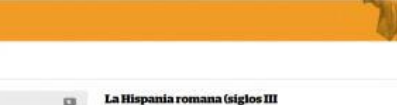

#### $aC$ -Vd $c$

En el siglo III a.C. había en el Mediterráneo central y occidental dos potencias económicas y militares Cartago y Roma. Ambas se disputaron la hegemonía de esta parte del mundo y chocaron militarmente en las denominadas guerras o concerna con una de la segunda guerra princia ha la perúnsula<br>Deirica En 218 aC, los ejercitos romanos desembarcaron en Emporion y<br>fundaron una base militar al norte del Ebro, *Tarraco* (Tarragona). Más tarde, atacaron la gran base militar cartaginesa en la costa mediterrànea. Cartago peninsula lbérica.

A partir del siglo I dC la romanización de la península Ibérica fue pacífica y ei para una segurita. Montantzación de la parallela na aproxima en terracional política. Augusto dividió Hispania en tres provincias: *Tarraconensis, Baetica y Lusidania La primera con* capital en Tarraconensis, *Parracone* Trajano, Adriano y Teodosio, tuvieron un origen hispano, así como el filósofo Séneca entre otros muchos escritores

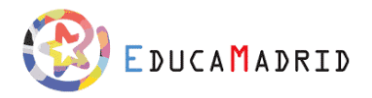

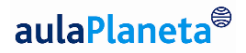

#### *Biblioteca universal*

La **Biblioteca universal** del Banco de contenidos ofrece información y fragmentos de más de 2.000 obras literarias y documentos históricos, organizados por temáticas: literatura, historia, pensamiento y religión, ciencias de la naturaleza, física y química, geografía y economía, matemáticas y arte. También puedes navegar a través de la selección de autores destacados.

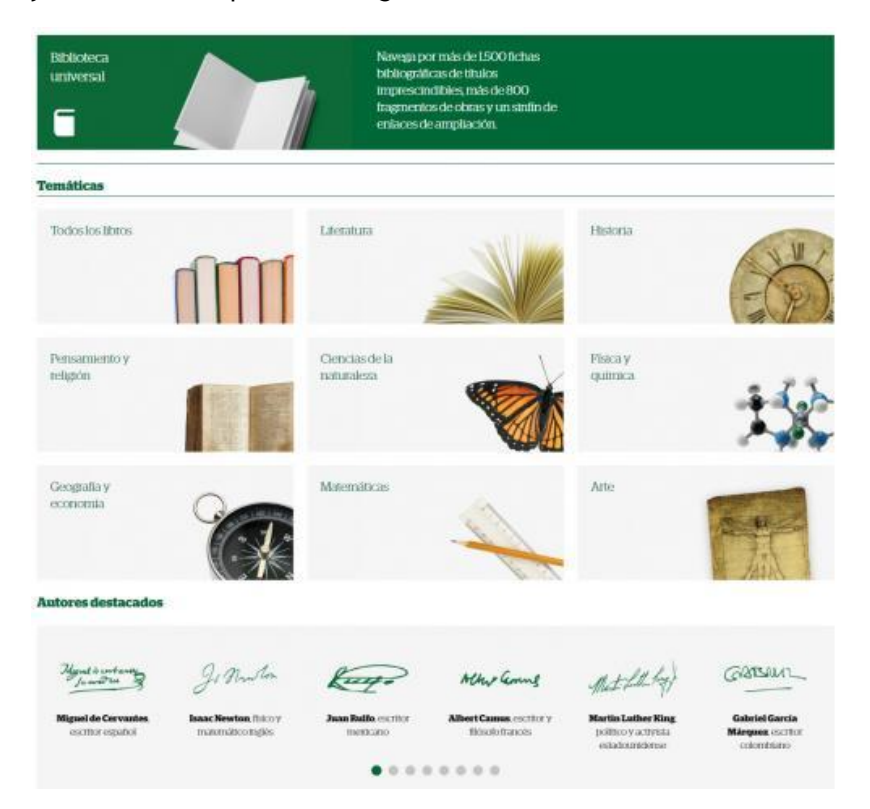

Puedes utilizar los fragmentos de obras seleccionados para **preparar comentarios de textos** para tu alumnado en distintas asignaturas o usarlo como "documentos reales".

 $\odot$ 

#### I have a dream!

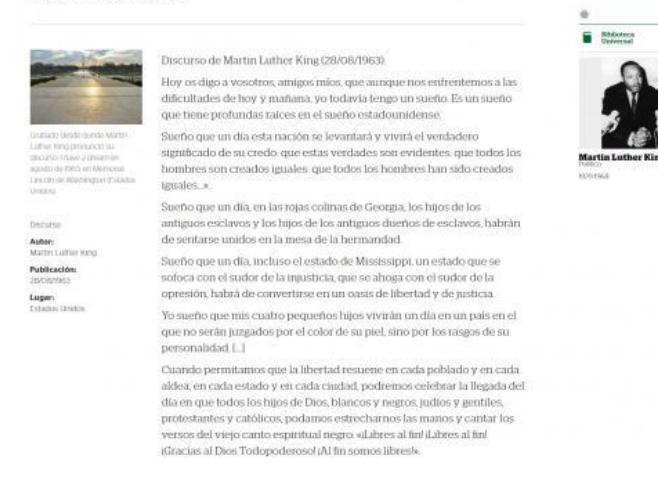

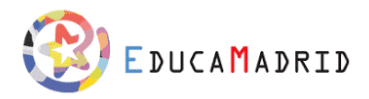

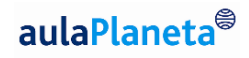

#### *Estadísticas*

La sección de **Estadísticas** ofrece una recopilación de datos estadísticos a nivel mundial, regional y nacional actualizados según las publicaciones del Banco Mundial. Los datos, que se organizan por países o indicador, están al día, proceden de fuentes internacionales oficialmente reconocidas y han sido compilados por el Banco Mundial.

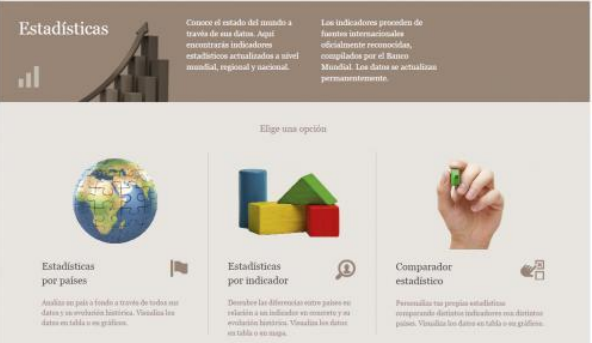

Se puede acceder a cada estadística en formato textual y gráfico, lo que facilita su análisis. Además, el comparador permite personalizar las estadísticas a tu gusto y comparar indicadores de distintos países.

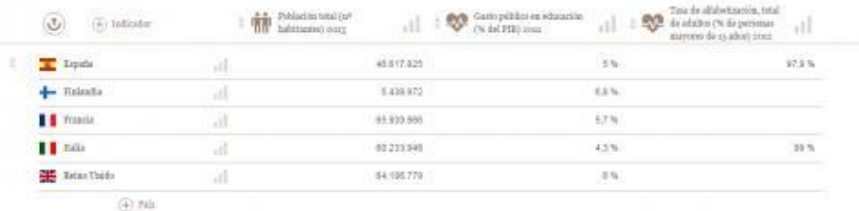

Si quieres saber más sobre la sección de Estadísticas, consulta **[este artículo del blog de](http://www.aulaplaneta.com/2014/12/11/recursos-tic/cinco-ideas-para-utilizar-las-estadisticas-en-el-aula/)  [aulaPlaneta](http://www.aulaplaneta.com/2014/12/11/recursos-tic/cinco-ideas-para-utilizar-las-estadisticas-en-el-aula/)**, donde se ofrecen varias ideas para utilizar las Estadísticas en tus clases.

#### *Sala de audición*

La **Sala de audición** ofrece una biblioteca sonora con **más de 600 fragmentos de las obras más importantes de la música clásica**. Incluye un buscador y listados de compositores y títulos para encontrar la pieza que necesitas en cada caso.

Los recursos recogidos en esta sección del Banco de contenidos pueden ayudarte a **fomentar la cultura y la sensibilidad musicales** entre tus alumnos y alumnas y a ilustrar, gracias a la larga lista de composiciones, el ánimo de cada época o período histórico.

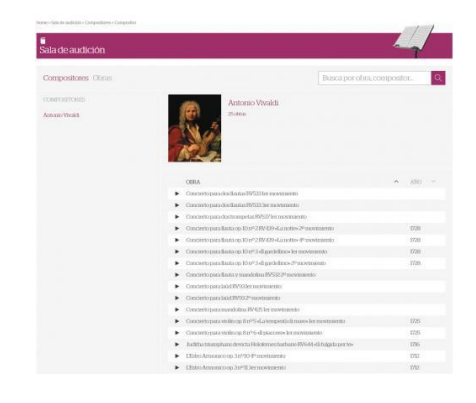

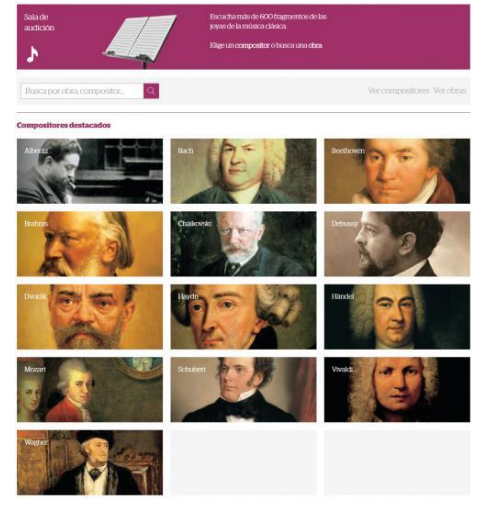